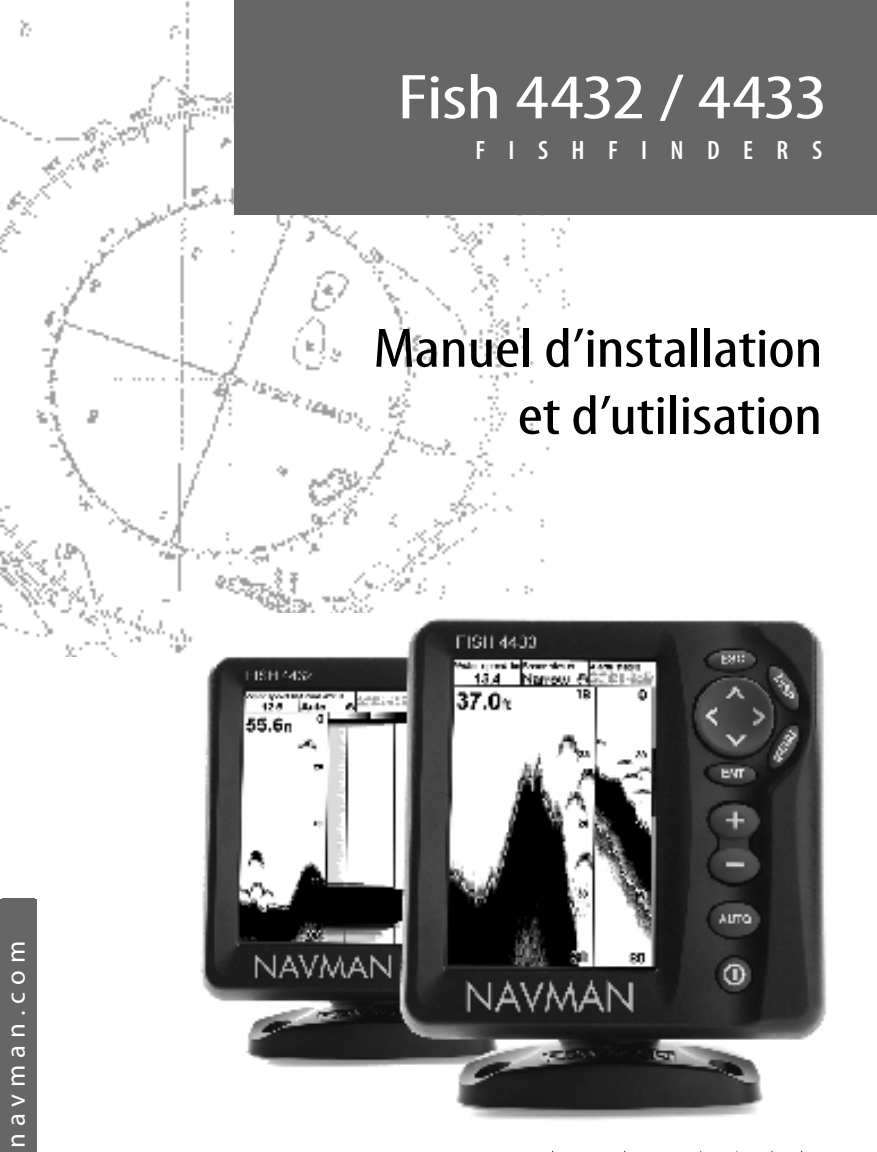

NAVMAN

# **Sommaire**

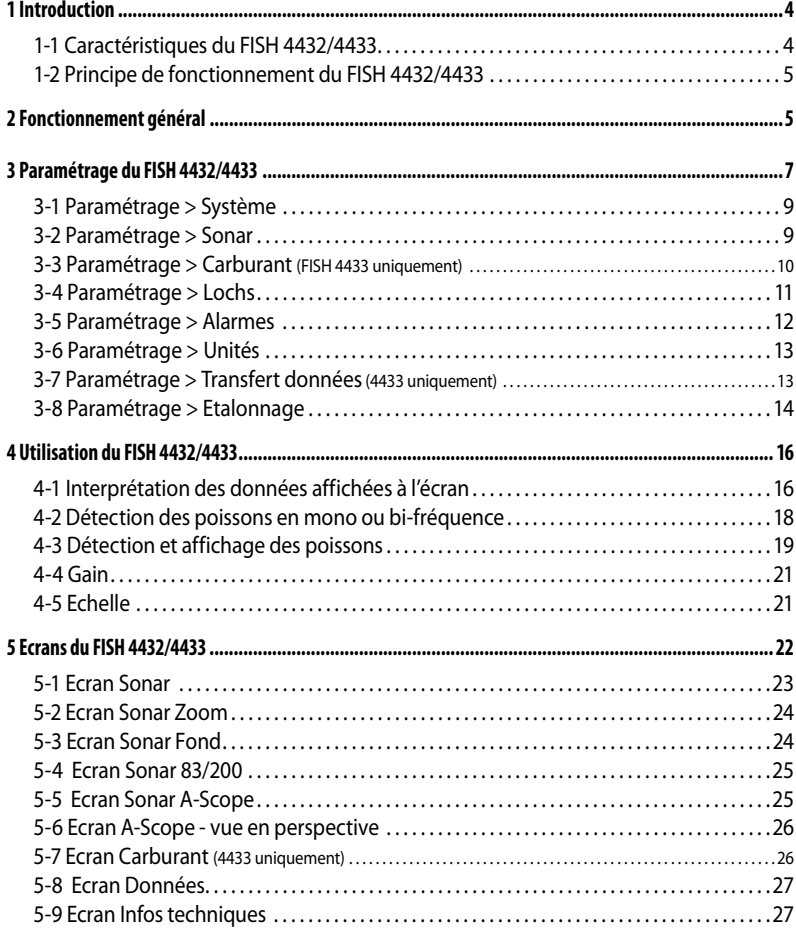

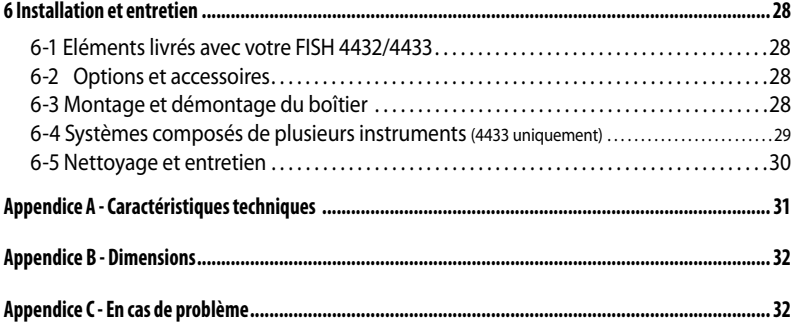

# **Important**

Il incombe au propriétaire de veiller à ce que l'appareil et le(s) capteur(s) soient installés et utilisés de telle sorte qu'ils ne causent pas d'accidents, de blessures ou de dommages matériels. L'utilisateur de ce produit est seul responsable du respect des règles de sécurité en matière de navigation.

NAVMAN NZ LIMITED DÉCLINE TOUTE RESPONSABILITÉ EN CAS D'ACCIDENT, DOMMAGE MATÉRIEL OU INFRACTION A LA LOI OCCASIONNÉS PAR UNE MAUVAISE UTILISATION DU PRODUIT.

Langue de référence : cette notice a été traduite de l'anglais. En cas de litige relatif à l'interprétation de la documentation, la version anglaise de la documentation prévaudra.

Cette notice présente le FISH 4432/4433 à la date d'impression. Navman NZ Limited se réserve le droit de modifier les caractéristiques techniques du produit sans préavis.

Copyright © 2005 Navman NZ Limited, Nouvelle-Zélande, tous droits réservés. NAVMAN est une marque déposée de Navman NZ Limited.

# **1 Introduction**

Nous vous remercions d'avoir choisi un sondeur de pêche NAVMAN. Veuillez lire attentivement cette notice avant d'installer et d'utiliser votre sondeur.

La présente notice décrit les procédures d'installation et de mise en route du FISH 4432/4433 et de la sonde bi-fréquence tableau arrière qui l'accompagne. Si vous utilisez une sonde traversante, veuillez vous reporter à sa notice de montage.

# **1-1 Caractéristiques du FISH 4432/4433**

Le FISH 4432/4433 est un sondeur de pêche bi-fréquence haute performance, fourni avec sa sonde bi-fréquence. Il est équipé d'un écran 16 niveaux de gris FSTN offrant une lisibilité optimale en plein soleil et réglable pour une utilisation de nuit. L'étrier pivotant permet d'orienter le boîtier du FISH 4432/4433 pour une meilleure visibilité.

Avec sa sonde bi-fréquence, le FISH 4432/4433 peut fonctionner :

- En haute fréquence (200 kHz).
- En basse fréquence (83 kHz).
- En bi-fréquence avec affichage sur écran partagé.
- En bi-fréquence avec affichage plein écran.

La bi-fréquence, associée à une puissance d'émission pouvant atteindre 250 watts, garantit un fonctionnement optimal du FISH 4432/4433 quelle que soit la profondeur de l'eau.

Le FISH 4432/4433 est capable de détecter un fond allant jusqu'à 230 mètres dans certaines conditions (en fonction de la clarté de l'eau, de la fréquence sélectionnée et du type de capteur utilisé).

Avec ce sondeur de pêche, vous pouvez détecter les poissons, localiser les récifs ou les épaves immergés et retrouver vos lieux de pêche favoris grâce au profil du fond.

Véritable aide à la navigation, le FISH 4432/4433 fournit également au navigateur des données de profondeur lui permettant de repérer les courbes bathymétriques sur les cartes papier. Le FISH 4432/4433 a été conçu pour intervenir en parfaite complémentarité avec le TRACKER 5430/5380.

Les pages suivantes présentent également le fonctionnement du FISH 4432/4433 et contiennent des conseils d'utilisation ainsi qu'un guide de dépannage.

#### **Important**

Pour un fonctionnement optimal de votre sondeur de pêche, veillez à installer la sonde à un emplacement approprié en respectant bien les instructions de montage.

Ces deux instruments peuvent être connectés entre eux via l'interfaçage NMEA ou le système NavBus pour échanger des données. Attention, ceci ne s'applique qu'au FISH 4433.

**IMPORTANT**. Bien qu'un sondeur de pêche puisse être utilisé comme une aide à la navigation, sa précision peut être affectée par de nombreux facteurs, tels que l'emplacement de la sonde. Il incombe à l'utilisateur de veiller à ce que le sondeur de pêche soit correctement installé et utilisé.

Equipé d'un kit carburant optionnel, le FISH 4433 vous permet également de gérer électroniquement votre consommation de carburant.

Tous les sondeurs de pêche NAVMAN série 4000 utilisent la toute nouvelle technologie propriétaire SBN-II pour le traitement sonar. Cette technologie permet d'améliorer le traitement des signaux, d'afficher une image du fond plus précise et plus fiable et de supprimer les interférences.

La technologie SBN-II utilise les derniers logiciels de filtrage digital afin d'améliorer la qualité des signaux réfléchis. Grâce à un système de neutralisation active du bruit, cette technologie permet d'éliminer les interférences que les sondeurs de pêche confondent souvent avec les véritables échos.

Le sondeur de pêche Navman utilise la technologie SBN-II pour différencier les signaux du bruit et afficher les éléments situés sous la coque du bateau. Pour plus d'informations, veuillez vous reporter à la section 4-1 " Interprétation de l'écran ".

# **1-2 Principe de fonctionnement du FISH 4432/4433**

Le FISH 4432/4433 est composé de deux éléments :

- une sonde fixée à la coque,

- un boîtier.

La sonde émet un signal ultrason (son d'une fréquence trop élevée pour qu'une oreille humaine puisse le percevoir), qui se propage vers le fond sous la forme d'un cône, à une vitesse d'environ 1463 m/s.

Lorsque le signal rencontre un objet tel qu'un poisson ou le fond, une partie du signal est renvoyée vers la sonde. Le FISH 4432/4433 calcule la profondeur de l'objet ou du fond en évaluant le temps écoulé entre l'émission du signal et la réception de son écho. Dès que la sonde reçoit un écho, elle émet un nouveau signal.

Chaque écho est converti en un signal électronique, affiché à l'écran sous la forme d'une ligne verticale de pixels. Les échos les plus récents s'affichent sur la partie droite de l'écran,

puis défilent vers la gauche avant de disparaître totalement de l'écran.

La vitesse de défilement dépend de la profondeur de l'eau et du réglage de la vitesse de défilement. Pour plus d'informations, veuillez vous reporter à la section 3-2 " Paramétrage > Sonar " et à la section 4-1 " Interprétation de l'écran ".

L'apparence des échos à l'écran dépend de plusieurs facteurs :

- des réglages du sondeur de pêche (fréquence sélectionnée, réglages de l'échelle et du gain),
- des échos (différents selon les types de poisson et de fond, les épaves et les algues),
- des interférences (clarté de l'eau, bulles d'air).

Veuillez vous reporter à la section 4-1 " Interprétation de l'écran " pour plus d'informations.

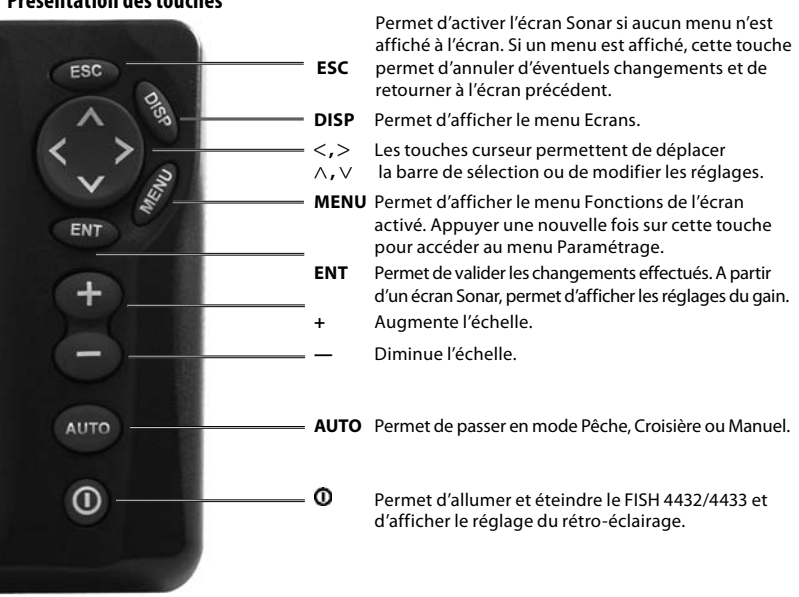

#### **2 Fonctionnement général Présentation des touches**

**FISH 4432/4433** Manuel d'installation et d'utilisation NAVMAN NAVMAN 5

### **Mise en marche manuelle / Mise en marche automatique**

Appuyer sur la touche  $\mathbf 0$  pour allumer le FISH 4432/4433.

Si le FISH 4432/4433 est branché pour une mise en marche automatique, il s'allume automatiquement dès que le circuit électrique du bateau est alimenté. Ce type de branchement permet d'activer automatiquement l'horamètre et les fonctions Carburant du sondeur. Un écran d'accueil s'affiche brièvement, suivi immédiatement du menu Installation *uniquement lors de la première mise en route* du FISH 4432/4433. A partir de ce menu, sélectionner la langue d'affichage (voir section 3-1 " Paramétrage > Système ") et les unités du sondeur (voir section 3-6 " Paramétrage > Unités ").

Dans tous les autres cas, le dernier écran activé par l'utilisateur succède à l'écran d'accueil.

Si la sonde n'est pas connectée au boîtier, le message " Activer le mode simulation ? " s'affiche. Appuyer sur les touches < ou > pour sélectionner Oui, Non ou Jamais. Si la sonde n'a pas été volontairement

## **Extinction**

Pour éteindre le FISH 4432/4433, maintenir la touche **O** enfoncée. Un compte à rebours s'affiche à l'écran. Il faudra maintenir la touche enfoncée pendant 3 secondes pour que le sondeur de pêche s'éteigne.

*Remarque :* si le FISH 4432/4433 est branché pour une mise en marche automatique (voir section 6-5 " Possibilités de branchements "), vous ne pouvez pas l'éteindre manuellement. Il s'éteindra automatiquement dès que l'alimentation du bateau sera coupée.

# **Réglage du rétro-éclairage**

Pour régler le rétro-éclairage :

- 1. Appuyer brièvement sur la touche  $\Phi$  pour afficher les options de réglage de l'affichage.
- 2. 16 niveaux de luminosité sont disponibles pour le rétro-éclairage des touches et de l'écran.

Appuyer sur la touche < pour diminuer le rétro-éclairage ou sur la touche > pour l'augmenter.

3. Pour modifier le contraste :

débranchée, éteindre le FISH 4432/4433, puis consulter la partie " En cas de problème " située en appendice B.

Appuyer sur la touche **ENT** pour valider vos choix et poursuivre la mise en route du sondeur.

## **Guide d'utilisation des touches**

Le FISH 4432/4433 est piloté par menus.

#### **Pour sélectionner une fonction d'un menu :**

- 1. Appuyer sur les touches **DISP** ou **MENU.**
- 2. Appuyer sur les touches  $\wedge$  ou  $\vee$  pour sélectionner la fonction de votre choix.
- 3. Appuyer sur la touche **ENT** pour valider votre choix.

#### **Pour modifier un nombre, un mot ou un réglage :**

- 1. Utiliser les touches curseur  $\langle \langle \cdot, \wedge, \cdot \vee, \cdot \rangle \rangle$ pour sélectionner le nombre, le mot ou le réglage à modifier, puis pour effectuer le(s) changement(s) désiré(s).
- 2. Appuyer sur la touche **ENT** pour valider les changements effectués et sur la touche **ESC** pour les effacer.
	- i Appuyer sur la touche
	- ii Régler le contraste à l'aide des touches < ou >
- 4. Appuyer sur la touche **ENT** pour valider les nouveaux réglages.
- 5. Appuyer sur la touche **ESC** pour quitter ce menu.

Appuyer à deux reprises sur la touche  $\mathbf 0$  pour retourner au niveau maximal de rétro-éclairage et au réglage par défaut du contraste.

#### **Remarque relative au menu :**

Certains sous-menus du FISH 4432/4433 consistent en des cases à cocher.

Si une case est cochée, la fonction est activée ou réglée sur ON.

Si une case est décochée (case vide), la fonction est désactivée ou réglée sur OFF.

Pour cocher ou décocher une case à cocher, sélectionner la fonction qui correspond puis appuyer sur la touche ENT.

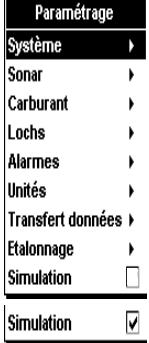

#### **Mode simulation**

Le mode simulation permet à l'utilisateur de se familiariser avec les différentes fonctions du FISH 4432/4433, même hors de l'eau.

En mode simulation, le mot " Simulation " clignote en bas de l'écran. Le FISH 4432/4433 fonctionne normalement mais les données affichées sur les écrans sont simulées.

Pour activer ou désactiver le mode simulation :

- 1. Appuyer deux fois sur la touche **MENU** pour afficher le menu Paramétrage.
- 2. Sélectionner Simulation.
- 3. Appuyer sur la touche **ENT** pour activer ou désactiver ce mode.

## **Modes Croisière, Pêche et Manuel**

Appuyer sur la touche **AUTO** pour sélectionner l'un des trois modes suivants :

- **Mode Croisière.** Sélectionnez ce mode lorsque vous naviguez. Le FISH 4432/4433 affiche la profondeur en gros caractères et ajuste automatiquement l'échelle et le gain de manière à afficher le fond en permanence.
- **Mode Pêche.** Sélectionnez ce mode lorsque vous pêchez.

Le FISH 4432/4433 affiche les poissons détectés, le profil du fond, les épaves, les rochers ainsi que toutes les informations permettant à l'utilisateur de repérer des poissons. Le sondeur de pêche ajuste automatiquement le gain et l'échelle pour une sensibilité et une discrimination maximales.

• **Mode Manuel.** Sélectionnez ce mode pour optimiser la discrimination du FISH 4432/4433. Le mode manuel permet généralement d'obtenir des informations plus précises mais il nécessite une bonne maîtrise de la part de l'utilisateur, qui doit être capable d'optimiser les réglages en fonction des conditions de navigation. En mode manuel, vous pouvez régler le gain, le seuil, la longueur et l'intensité du signal. Le FISH 4432/4433 sauvegarde automatiquement les derniers réglages effectués, évitant ainsi à l'utilisateur de paramétrer le mode manuel à chaque fois que celui-ci est sélectionné.

# **3 Paramétrage du FISH 4432/4433**

Appuyer deux fois sur la touche **MENU** pour afficher le menu Paramétrage, puis sélectionner l'une des fonctions à l'aide des touches curseur  $\Lambda$  et V. Pour un descriptif des touches, veuillez vous reporter à la section 2 " Fonctionnement général ".

Le menu et les fonctions Paramétrage sont présentés brièvement ci-dessous. **Les données affichées correspondent aux valeurs par défaut du FISH 4432/4433.**

Les fonctions du menu Paramétrage sont présentées en détail dans les sections suivantes.

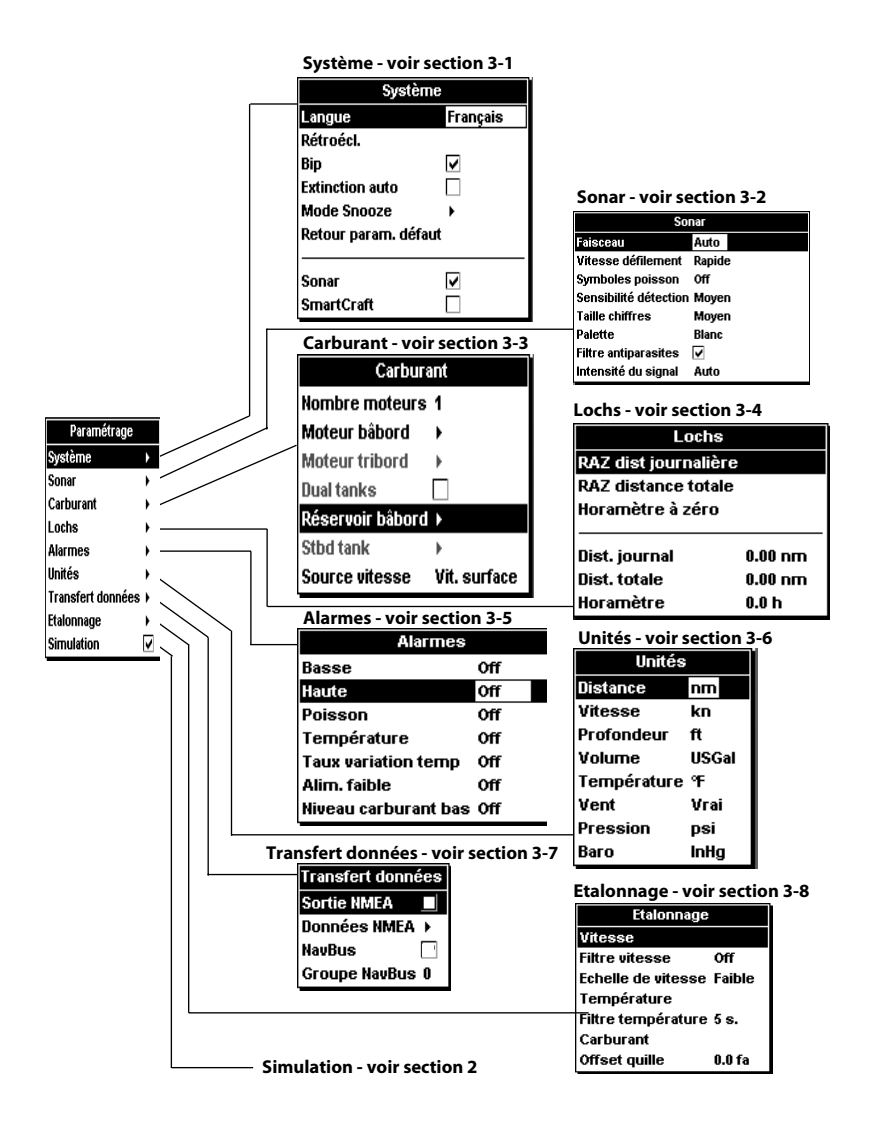

## **3-1 Paramétrage > Système**

Appuyer une ou plusieurs fois sur la touche **MENU** jusqu'à ce que le menu Paramétrage s'affiche puis sélectionner Système :

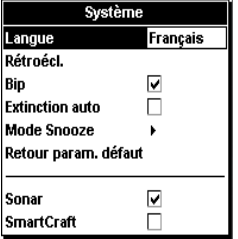

#### **Langue**

Sélectionner la langue d'affichage de votre sondeur de pêche : anglais, italien, français, allemand, espagnol, néerlandais, suédois, portugais, finnois, grec ou croate.

*Info :*si la langue sélectionnée ne convient pas, modifier le paramètre Langue du menu Système.

#### **Rétroécl.**

Sélectionner cette fonction pour modifier le niveau de rétro-éclairage et régler le contraste.

#### **Bip**

Activer ou désactiver le bip émis lorsqu'une touche est enfoncée.

## **Extinction auto**

 $Activer$ Cette fonction pour que le FISH 4432/4433 s'éteigne automatiquement chaque fois que l'alimentation du bateau est coupée. Ceci n'est valable que si le sondeur a été branché pour une mise en marche automatique. Pour plus de détails, veuillez vous reporter à la section 6-5 " Possibilités de branchements ".

#### **3-2 Paramétrage > Sonar**

Appuyer une ou plusieurs fois sur la touche **MENU** jusqu'à ce que le menu Paramétrage s'affiche puis sélectionner Sonar :

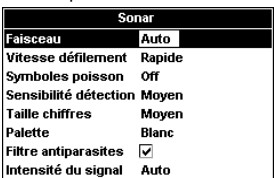

#### **Mode Snooze**

Cette fonction a été conçue dans un souci d'économie d'énergie. L'utilisateur peut réduire la cadence d'émission des signaux à une valeur comprise entre 5 minutes et 2 heures. Les alarmes continuent à fonctionner même si l'instrument semble éteint. Pour revenir au fonctionnement normal, appuyer sur la touche  $\mathbf 0$ . Cette fonction est particulièrement recommandée lorsque vous êtes au mouillage.

### **Retour param. défaut**

Sélectionner cette fonction pour effacer l'ensemble des réglages du FISH 4432/4433 (sauf celui de la langue d'affichage) et rétablir les valeurs par défaut du fabricant indiquées en section 3 " Paramétrage du FISH 4432/4433 ".

Lorsque le message " Etes-vous sûr ? " s'affiche, sélectionner Oui puis appuyer sur la touche **ENT** pour valider votre choix.

# **Sonar (FISH 4433)**

Sélectionner cette option pour activer les fonctions Sonar. Ne pas sélectionner cette option si vous souhaitez utiliser cet instrument comme afficheur SmartCraft uniquement.

## **SmartCraft (FISH 4433)**

Sélectionner cette option pour activer les fonctions SmartCraft. Les fonctions SmartCraft ne sont disponibles que pour certains moteurs Mercury et nécessitent l'installation d'un boîtier SmartCraft optionnel.

#### **Faisceau**

Sélectionner la largeur du faisceau : Etroit (200 kHz), Large (83 kHz), Bi-fréquence ou Auto. Pour plus d'informations sur le choix des fréquences en fonction des conditions de navigation, veuillez vous reporter à la section 4-2 " Détection des poissons en mono ou bi-fréquence ".

**FISH 4432/4433** Manuel d'installation et d'utilisation NAVMAN 9

## **Vitesse défilement**

Sélectionner la vitesse de défilement des images à l'écran : Très rapide, Rapide, Moyen, Lent ou Pause. La profondeur de l'eau affecte également la vitesse de défilement à l'écran. Une vitesse de défilement rapide ou très rapide, associée à une vitesse de navigation lente (entre 2 et 6 nœuds), permet d'obtenir un maximum de détails à l'écran. Le réglage de la vitesse de défilement sur Moyen ou Lent permet d'afficher les échos sur une plus longue période mais avec moins de détails. Pour plus d'informations, veuillez vous reporter à la section 4-1 " Interprétation de l'écran ".

### **Symboles poisson**

Les symboles poisson sont affichés uniquement sur les écrans Sonar. Sélectionner le mode d'affichage des symboles poisson :

- Symbole poisson (Symbole).
- Symbole poisson avec indication de la profondeur (Symbole + Profondeur). La profondeur du poisson s'affiche à côté du symbole.
- Profondeur (Profondeur). La profondeur du poisson s'affiche au-dessus du lieu où il a été détecté.
- Symbole poisson désactivé (Off) : les échos renvoyés par les poissons ne sont pas convertis en symboles poisson mais apparaissent à l'écran sous forme de points.

Veuillez vous reporter à la section 4-3 " Détection et affichage des poissons " pour plus d'informations sur les symboles poisson.

# **Sensibilité détection**

Utiliser cette fonction pour définir le niveau de détection des poissons. Sélectionner Faible pour que les bruits et les petits poissons n'apparaissent pas à l'écran. Sélectionner Fort pour détecter un maximum de poissons.

#### **Taille chiffres**

Sélectionner la taille de l'affichage de profondeur sur les écrans Sonar : Petit, Moyen ou Grand.

#### **Palette**

Chacune des couleurs de la palette représente une intensité d'écho différente.

Sélectionner l'une des trois palettes de couleurs disponibles : Noir, Blanc ou Fort contraste.

#### **Filtre antiparasites**

Le filtre antiparasites filtre les échos afin de réduire les interférences les plus aiguës, telles que les interférences moteur. Ce filtre rend plus difficile l'affichage des poissons de petite taille. Cocher la  $\blacksquare$  case pour activer le filtre.

## **Intensité du signal**

Cette fonction permet de déterminer l'intensité du signal ultrason émis par la sonde. Une faible intensité de signal permet d'économiser la batterie mais le sondeur ne fonctionne alors qu'en eaux peu profondes.

Sélectionner l'intensité du signal émis : Auto, Faible, Moyen ou Fort. Nous vous recommandons de sélectionner le réglage Auto.

# **3-3 Paramétrage > Carburant** (FISH 4433 uniquement)

Les fonctions Carburant ne sont disponibles que si votre sondeur est équipé d'un kit carburant 1 ou 2 moteurs optionnel.

Appuyer une ou plusieurs fois sur la touche **MENU** jusqu'à ce que le menu Paramétrage s'affiche puis sélectionner Carburant :

Pour mesurer la contenance de votre réservoir de carburant, nous vous recommandons de le vidanger entièrement, puis de le remplir au maximum. La capacité du réservoir correspond à la valeur affichée sur la pompe à essence.

*Attention* aux poches d'air, notamment dans le cas des réservoirs sous plancher.

#### **Attention**

Les kits essence NAVMAN sont exclusivement adaptés aux moteurs essence. La consommation de carburant peut varier de façon importante selon la charge du bateau et les conditions de navigation. Veillez à toujours avoir à bord assez de carburant pour votre trajet ainsi qu'une réserve de secours.

# **Réservoir plein**

Sélectionner Réservoir plein à chaque fois que vous remplissez complètement le(s) réservoir(s). Lorsque le message Etes-vous sûr ? s'affiche, sélectionner Oui. Si vous ne procédez pas à cette opération, les valeurs affichées sur l'écran Carburant (voir section 5-6 " Ecran Carburant ") et l'alarme de Niveau carburant bas (voir section 3-5 Paramétrage > Alarmes) ne correspondront plus à rien.

## **Param. vol. restant**

Avant de retirer du carburant du réservoir (par exemple, en le siphonnant) ou de le remplir partiellement :

- 1. Relever le volume Restant affiché sur l'écran Carburant.
- 2. Noter la quantité de carburant ajoutée ou retirée.
- 3. Calculer le nouveau volume de carburant contenu dans le réservoir.
- 4. Sélectionner Param. vol. restant puis actualiser la valeur affichée.

Il est impératif de répéter cette opération à chaque fois que vous ajoutez du carburant dans le réservoir ou que vous en retirez. Si vous ne le faites pas, les valeurs affichées sur l'écran Carburant (voir section 5-6 " Ecran Carburant ") et l'alarme de Niveau carburant bas (voir section 3-5 Paramétrage > Alarmes) ne correspondront plus à rien.

#### **Consommation à zéro**

Sélectionner Consommation à zéro pour remettre à zéro la fonction Consommé (quantité de carburant consommée). Cette fonction est utile pour calculer votre consommation pendant un temps ou un trajet donné.

Lorsque le message Etes-vous sûr ? s'affiche, sélectionner Oui.

# **3-4 Paramétrage > Lochs**

Appuyer une ou plusieurs fois sur la touche **MENU** jusqu'à ce que le menu Paramétrage s'affiche puis sélectionner Lochs :

## **Taille réservoir**

Entrer la contenance du réservoir de carburant.

#### **Filtre débit**

Sur la plupart des moteurs, le flux de carburant en provenance du réservoir n'est pas constant. Afin d'afficher des valeurs stables, le sondeur de pêche calcule la consommation instantanée du moteur en établissant la moyenne des données mesurées. Le Filtre débit correspond à l'intervalle de temps au cours duquel est calculée cette moyenne.

Pour activer et désactiver le filtre, entrer une valeur comprise entre 0 (désactivé) et 30 secondes. Sélectionner la valeur de filtre la plus basse possible offrant un affichage stable. Un filtre débit de 10-15 secondes est généralement suffisant pour les moteurs 2-temps à carburateur. Pour les moteurs à injection et les moteurs 4-temps, nous vous recommandons d´utiliser un intervalle plus long.

Le réglage du Filtre débit n'affecte pas la mesure du carburant Consommé mais uniquement la mesure de l'Economie et du Débit carburant (voir section 5-6 " Ecran Carburant ").

#### **Source vitesse**

Sélectionner la source des données de vitesse : capteur de vitesse surface ou source GPS externe (si vous choisissez une source GPS externe, celle-ci doit être connectée au sondeur de pêche via le système NavBus – voir section 3-7 Paramétrage > Transfert données.)

#### **Nombre moteurs**

Entrer le nombre de moteurs du bateau : 0, 1 ou 2. Sélectionner 0 pour désactiver les fonctions Carburant.

#### **Etalonnage**

Pour plus d'informations sur la manière d'étalonner le(s) capteur(s) carburant, veuillez vous reporter à la section 3-8 Paramétrage > Etalonnage.

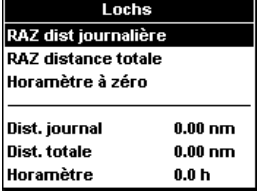

Les valeurs peuvent être modifiées séparément. Ces valeurs sont sauvegardées au moment de l'extinction de l'appareil.

## **RAZ dist journalière**

Cette fonction permet de remettre le loch journalier à zéro.

# **RAZ distance totale**

Cette fonction permet de remettre le loch totalisateur à zéro.

### **Horamètre à zéro**

Utiliser cette option pour remettre l'horamètre à zéro. Cette option est utile lorsque le moteur vient d'être révisé ou pour surveiller le nombre d'heures avant une nouvelle révision.

# **3-5 Paramétrage > Alarmes**

Appuyer une ou plusieurs fois sur la touche **MENU** jusqu'à ce que le menu Paramétrage s'affiche puis sélectionner Alarmes :

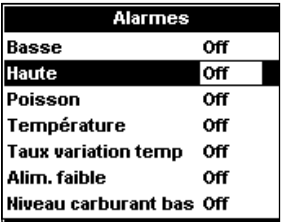

Les valeurs de déclenchement des alarmes du FISH 4432/4433 peuvent être personnalisées.

Vous pouvez activer les alarmes de votre choix pour détecter automatiquement certaines conditions, telles qu'une profondeur insuffisante. Les alarmes activées sont représentées sous forme d'icônes noires dans la fenêtre Alarmes des écrans Sonar. Lorsqu'une alarme activée se déclenche, le buzzer

interne retentit, un message d'avertissement apparaît à l'écran et l'icône de l'alarme clignote.

Appuyer sur les touches **ENT** ou **ESC** pour mettre l'alarme en veille, arrêter le buzzer et fermer la fenêtre Alarme. Cette opération ne désactive pas l'alarme.

# **Arrêt automatique des alarmes déclenchées**

Les alarmes Trop peu profond, Trop profond et Alim. faible s'arrêtent automatiquement dès que la profondeur et la tension de la batterie reviennent à des valeurs normales.

L'alarme Température s'arrête automatiquement dès que la température est inférieure ou supérieure de 0,25°C à la valeur de déclenchement.

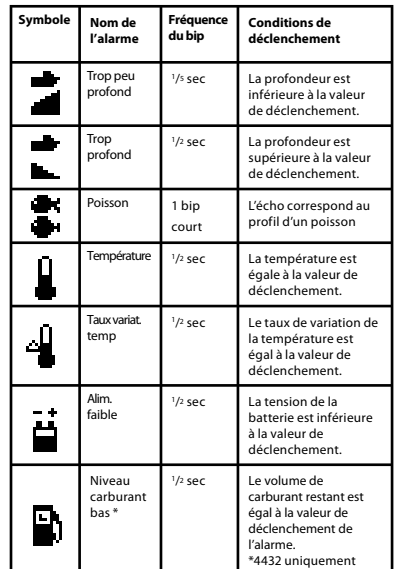

L'alarme Taux variat. temp s'arrête automatiquement dès que le taux de variation de la température est inférieur de 0,1°C par minute à la valeur de déclenchement.

#### **Lampes et buzzers externes**

Si nécessaire, vous pouvez connecter au sondeur de pêche des indicateurs d'alarme secondaires (lampes ou buzzers). Ces indicateurs peuvent être installés n'importe où sur le bateau. Pour plus de détails, veuillez vous reporter à la section 6-5 " Possibilités de branchements ".

# **3-6 Paramétrage > Unités**

Appuyer une ou plusieurs fois sur la touche **MENU** jusqu'à ce que le menu Paramétrage s'affiche puis sélectionner Unités :

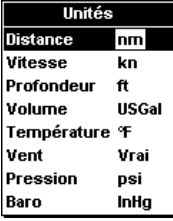

L'écran illustré

ci-contre reprend les unités par défaut du FISH 4432/4433.

#### **Vent**

- Vrai
- Apparent

## **Profondeur**

Sélectionner les unités de profondeur :

- ft (pieds)
- m (mètres)
- fa (brasses)

#### **Pression**

- kPa
- psi

#### **Carburant**

Sélectionner :

- Litres
- USGal (gallons US)
- ImpGal (gallons impériaux)

#### **Température**

Sélectionner :

- °F (Fahrenheit)
- °C (Celsius)

## **Distance**

Sélectionner les unités de distance :

- nm (milles nautiques)
- mi (milles)
- km (kilomètres)

# **Pression (atmosphérique)**

- InHg (pouces de mercure)
- Mb (Millibars)
	- aussi désignés par le symbole kPa

## **Vitesse**

Sélectionner les unités de vitesse :

- kn (noeuds)
- mph (milles/heure)
- kph (kilomètres/heure)

# **3-7 Paramétrage > Transfert données** (4433 uniquement)

Sélectionner cette fonction lorsque le FISH 4432/4433 est connecté à d'autres instruments Navman via le NavBus ou à tout autre appareil via l'interface NMEA.

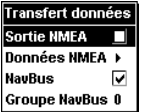

Appuyer une ou plusieurs fois sur la touche **MENU** jusqu'à ce que le menu Paramétrage s'affiche puis sélectionner Transfert données :

# **Sortie NMEA**

L'interface NMEA est souvent utilisée pour échanger des données avec des instruments d'autres marques compatibles NMEA. Sélectionner cette option pour transmettre des phrases NMEA vers un autre instrument (voir appendice A - Caractéristiques techniques).

## **Données NMEA**

Sélectionner les phrases NMEA à envoyer (voir appendice A " Caractéristiques techniques " et section 5-7 " Ecran Données " pour plus d'informations sur l'affichage des données NMEA).

### **NavBus**

Le NavBus est le système idéal pour connecter le FISH 4433 aux autres instruments NAVMAN. Sélectionner cette option si les instruments sont interconnectés via NavBus.

## **3-8 Paramétrage > Etalonnage**

Appuyer une ou plusieurs fois sur la touche **MENU** jusqu'à ce que le menu Paramétrage s'affiche puis sélectionner Etalonnage :

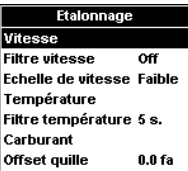

La consommation de carburant peut être étalonnée uniquement si le FISH 4432/4433 est équipé d'un kit essence optionnel.

### **Vitesse\***

Selon la forme de la carène, il est parfois nécessaire d'étalonner le capteur. En effet, l'écoulement de l'eau varie en fonction de la forme de la coque.

Pour calculer précisément la vitesse du bateau, utiliser un GPS ; ou suivre un autre bateau dont la vitesse est constante et connue ; ou encore parcourir une distance donnée en un temps donné.

*Remarque :* pour un étalonnage précis :

- La vitesse indiquée sur le GPS doit être supérieure à 5 noeuds.
- La vitesse calculée par un autre capteur à roue à aubes doit être comprise entre 5 et 20 noeuds.
- Nous vous conseillons de procéder à l'étalonnage par mer calme, vent faible et lorsque le courant est quasi inexistant (l'idéal est de le faire à l'étale).

Utiliser les touches curseur pour activer l'affichage de la vitesse puis augmenter ou diminuer la valeur indiquée afin qu'elle soit identique à celle que vous venez de relever.

# **Groupe NavBus**

Si plusieurs instruments Navman sont interconnectés via le système NavBus, utiliser cette option pour modifier le type de rétro-éclairage pour l'ensemble du groupe. Dans ce cas, si le réglage du rétro-éclairage est modifié sur un des instruments du groupe, ce changement s'appliquera automatiquement aux autres instruments du groupe. Sinon, sélectionner 0.

### **Filtre vitesse\***

Utiliser cette fonction si les données de vitesse semblent incohérentes. Diminuer la valeur du filtre pour une mise à jour plus rapide des données de vitesse. Pour activer et désactiver le filtre, entrer une valeur comprise entre 0 (désactivé) et 30 secondes.

\* uniquement disponible sur le FISH 4433

#### **Température**

Le réglage par défaut est assez précis pour une utilisation normale. Pour étalonner la température, relever la température de l'eau à l'aide d'un thermomètre que vous savez précis.

Utiliser les touches curseur pour activer l'affichage de la température puis augmenter ou diminuer la valeur indiquée afin qu'elle soit identique à celle que vous venez de relever. La température peut être réglée entre 0° et 37,7°C par pas de 0,1°.

Pour passer des °F (Fahrenheit) aux °C (Celsius), voir section 3-6 Paramétrage > Unités.

#### **Filtre température**

Utiliser cette fonction si les données de température semblent incohérentes. Diminuer la valeur du filtre pour une mise à jour plus rapide des données de température. Pour activer et désactiver le filtre, entrer une valeur comprise entre 0 (désactivé) et 30 secondes.

## **Carburant**

#### **Attention :**

prudence. Respecter à la lettre les instructions fournies sous peine de détérioration du matériel ou de blessures graves.

Cette procédure doit être effectuée avec une extrême

L'étalonnage de la consommation de carburant permet d'obtenir une mesure plus précise de la quantité de carburant consommée.

En cas de double motorisation, chaque capteur doit être étalonné. Ceci peut être effectué simultanément à l'aide de deux nourrices ou en décalé avec une seule nourrice.

Pour étalonner le(s) capteur(s) carburant, mesurer de façon précise la quantité de carburant consommée. Pour effectuer cette mesure, nous vous recommandons d'utiliser une nourrice plutôt que le réservoir du bateau. Pour un étalonnage précis, utiliser au minimum 15 litres de carburant.

Lors du plein des réservoirs sous plancher, la création de poches d'air empêche souvent de mettre la même quantité deux fois de suite. Il faut donc remplir les réservoirs au maximum : plus la quantité sera importante, plus l'étalonnage sera précis.

Pour étalonner les capteurs, procéder de la manière suivante :

- 1. Relever la quantité de carburant contenue dans la (les) nourrice(s).
- 2. Raccorder la (les) nourrice(s) au moteur via le(s) capteur(s).
- 3. Faire tourner le(s) moteur(s) à vitesse moyenne jusqu'à ce que l´écran affiche une consommation d'au moins 15 litres par moteur.
- 4. Vérifier la quantité de carburant réellement consommée par le moteur. Pour cela, remplir la nourrice au niveau initial, puis relever la quantité affichée à la pompe.
- 5. Sélectionner Carburant. A l'aide des touches curseur, remplacer la valeur affichée par la valeur relevée sur la pompe à essence.
- 6. Appuyer sur la touche **ENT** pour valider les changements effectués.

*Important :* si, après avoir étalonné la consommation de carburant, les données affichées vous semblent erronées (au bout de quelque temps), vérifier l'installation du capteur (voir notice de montage du capteur). Si le problème persiste, consulter l'appendice B " En cas de problème ".

# **Offset de quille**

L'offset de quille est une correction de la profondeur correspondant à la distance verticale entre la sonde et l'endroit à partir duquel vous souhaitez mesurer la profondeur. Entrer un offset de quille **positif** pour mesurer la profondeur à partir d'un point situé au-dessus de la sonde (ex. la surface de l'eau).

Entrer un offset de quille **négatif** pour mesurer la profondeur à partir d'un point situé en dessous de la sonde (ex. la quille, le gouvernail ou l'hélice).

Sélectionner Offset de quille à l'aide des touches curseur, puis appuyer sur la touche pour afficher la fenêtre de paramétrage de l'offset de quille.

Augmenter ou diminuer la valeur affichée à l'aide des touches curseur  $\wedge$  ou  $\vee$ .

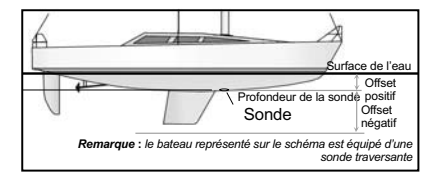

# **4 Utilisation du FISH 4432/4433**

Cette partie est consacrée à l'interprétation des écrans Sonar, au choix des fréquences ainsi qu'aux modes de détection et d'affichage des poissons.

Elle présente également le mode de fonctionnement du Gain et de l'Echelle ainsi

# **4-1 Interprétation des données affichées à l'écran**

Les écrans Sonar ne sont pas des écrans statiques : ils affichent un historique représentant tout ce qui se passe sous le bateau pendant une période donnée.

L'historique des échos affichés dépend de la profondeur de l'eau et du réglage de la vitesse de défilement.

En eaux peu profondes, la distance parcourue par les échos entre le fond et la sonde est courte. L'historique défile donc plus rapidement qu'en eaux profondes, où les échos mettent plus de temps pour aller du fond au bateau. Ainsi, avec une vitesse de défilement Rapide et une profondeur supérieure à 180 m, chaque ligne verticale de pixels parcourt l'écran de droite à gauche en 2,5 minutes environ, tandis qu'à une profondeur de 6 m, ce temps est ramené à 4-5 secondes.

L'utilisateur peut régler la vitesse de défilement et choisir un historique long avec peu de détails ou un historique plus court avec plus de détails. Voir section 3-2 Paramétrage > Sonar.

Lorsque le bateau est à l'ancre, les échos sont renvoyés par une portion très restreinte et toujours identique du fond. L'écran affiche donc un profil de fond linéaire.

Sur l'écran Sonar représenté ci-dessous, l'affichage des symboles poisson est désactivé (Off).

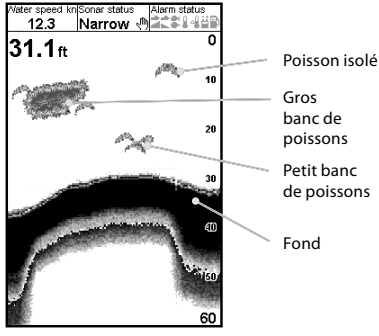

qu'une illustration de certains écrans Sonar. Veuillez vous reporter à la section 1-2 " Principe de fonctionnement du FISH 4432/4433 " pour des informations complémentaires.

#### **Intensité des échos**

Les couleurs représentent différentes intensités d'écho. L'intensité de l'écho dépend de plusieurs facteurs :

- La taille de la cible (poisson, banc de poissons ou autres objets).
- La profondeur de la cible.
- L'emplacement de la cible. (C'est au centre du cône d'ultrasons que les échos sont les plus intenses).
- La clarté de l'eau. Les particules ou les bulles d'air présentes dans l'eau (elles réduisent l'intensité de l'écho).
- La nature et la densité de la cible ou du fond.

*Important :* à grande vitesse, les coques planantes produisent des bulles d'air et des turbulences qui viennent bombarder la sonde. Les interférences ultrasons qui en résultent peuvent être captées par la sonde et couvrir les véritables échos.

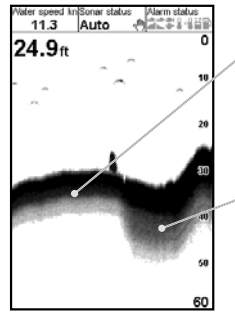

Fonds meubles (ex. vase, algues, sable), représentés par des bandes étroites

Fonds durs (ex. rochers, coraux), représentés par des bandes larges

# **Types de fond**

Les fonds meubles (vase, algues, sable) affaiblissent et dispersent le signal sonar et renvoient donc des échos de faible intensité. En revanche, les fonds durs (rochers, coraux) réfléchissent parfaitement le signal ultrason et retournent des échos de forte intensité. Veuillez vous reporter à la section 5-3 " Ecran Sonar Fond " pour plus d'informations.

### **Fréquence et largeur du cône d'ultrasons**

Le signal émis par la sonde du FISH 4432/4433 se propage vers le fond sous la forme d'un cône. La largeur de ce cône dépend toutefois de la fréquence du signal : à 83 kHz, il forme un angle de 20°, tandis qu'à 200 kHz l'angle n'est plus que de 14°. Le tableau ci-après représente la variation de la largeur du cône en fonction de la profondeur, pour chacune des fréquences. Les valeurs sont indicatives.

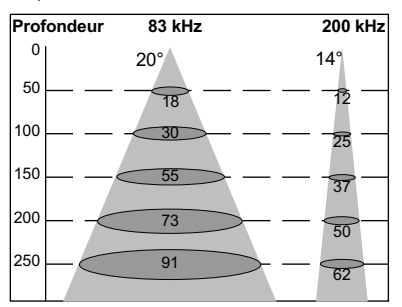

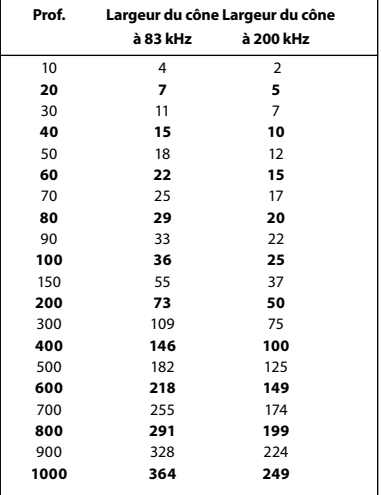

L'affichage des échos à l'écran varie en fonction de la largeur du cône. Pour plus d'informations, veuillez vous reporter à la section 4-2 " Détection des poissons en mono ou bi-fréquence ".

#### **Zones d'ombre**

Les zones d'ombre sont des zones que le FISH 4432/4433 ne peut pas sonder. Dans les grottes sous-marines, les cavités rocheuses, les zones proches de hauts-fonds ou de rochers, les échos de forte intensité retournés par la roche couvrent les échos plus faibles des poissons. Ils peuvent même former à l'écran un second profil de fond. L'écran Sonar ci-dessous montre un exemple d'affichage de double profil du fond.

Avec un rayonnement ultrason plus large, la fréquence 83 kHz multiplie les zones d'ombre. Nous vous conseillons donc d'utiliser la fréquence 200 kHz lorsque vous naviguez près de hauts-fonds ou de zones rocheuses car celle-ci permet de diminuer considérablement ces effets indésirables.

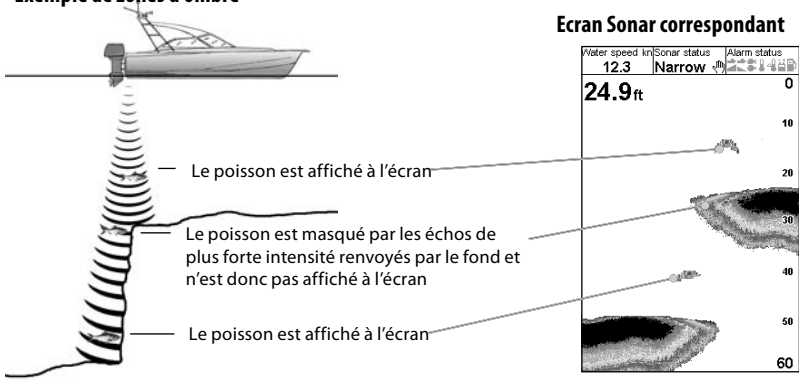

#### **Exemple de zones d'ombre**

## **4-2 Détection des poissons en mono ou bi-fréquence**

### **Quand utiliser la fréquence 200 kHz ?**

La fréquence 200 kHz est particulièrement recommandée lorsque la profondeur est importante. Le fond s'affiche de manière détaillée et les bruits sont atténués.

## **Quand utiliser la fréquence 83 kHz ?**

La fréquence 83 kHz permet d'obtenir un faisceau plus large. Cette fréquence est intéressante si vous souhaitez identifier un type de fond ou un élément particulier. Vous passerez ensuite à la fréquence 200 kHz pour avoir plus de détails sur cet objet.

## **Fréquence Auto**

Cette fonction permet de visualiser à l'écran les détails obtenus grâce à la fréquence 200 kHz, mais utilise un faisceau de 83 kHz pour détecter les poissons les plus éloignés du bateau.

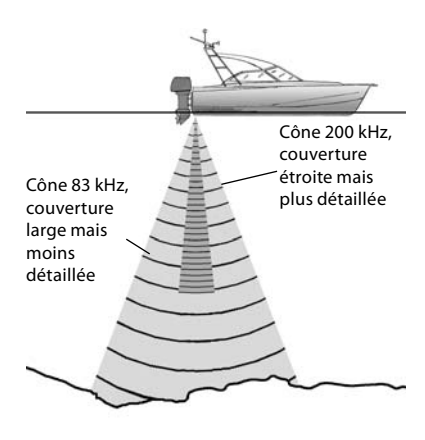

### **Représentation d'une même situation à des fréquences différentes :**

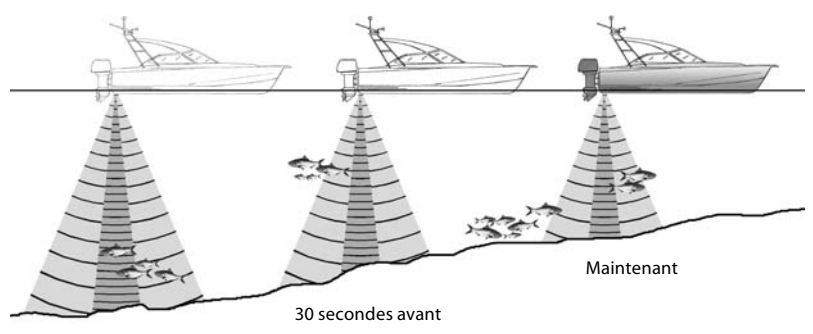

1 minute avant

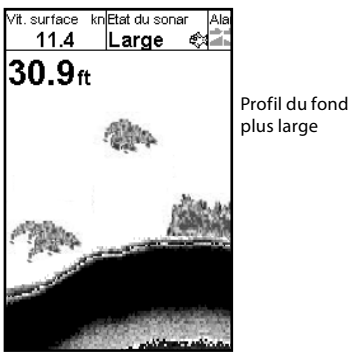

**Ecran 200/83 kHz**<br>Vit. surface – kn**etat du sonar** 

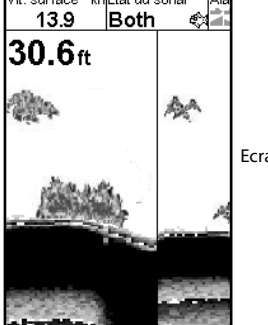

**Ecran 200 kHz**

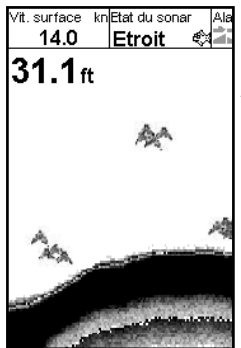

Arcs poisson plus petits et plus précis, profil du fond plus détaillé

Ecran partagé

# **4-3 Détection et affichage des poissons**

#### **Où trouver les poissons ?**

Les récifs, les épaves et les rochers attirent les poissons. Repérer ces reliefs sous-marins à l'aide de la fréquence 83/200 kHz, puis rechercher d'éventuels poissons sur l'écran Zoom (voir section 5-2 " Ecran Sonar Zoom ") en passant lentement et à plusieurs reprises audessus du relief à explorer. S'il y a du courant, les poissons se trouveront généralement en aval du relief.

Lorsque vous pêchez, si l'affichage des symboles poisson est désactivé (Off), une petite bande floue pourra apparaître à l'écran entre le fond et la surface. Cette bande peut indiquer la présence d'une thermocline (couche d'eau caractérisée par un brusque changement de température), marquant par exemple la limite d'un courant froid ou chaud. Cette différence de température peut alors constituer une barrière que les poissons ne franchiront pas. En eau douce, les poissons se regroupent souvent près des thermoclines.

#### **Symboles poisson**

Vous pouvez personnaliser l'affichage des symboles poisson ou bien le désactiver pour ne pas afficher les échos sous forme de symboles poisson (voir section 3-2 Paramétrage > Sonar). Le traitement et l'affichage des échos seront différents si vous activez (On) ou désactivez (Off) l'affichage des symboles poisson :

# **Symboles poisson activés (On)**

Grâce à la technologie sonar SBN-II, le FISH 4432/4433 analyse tous les échos des signaux

émis, puis élimine la plupart des interférences pour conserver uniquement les échos correspondant au profil d'un poisson. Selon leur intensité, ces échos s'affichent sous forme de symboles poisson de petite, moyenne ou grande taille, avec ou sans indication

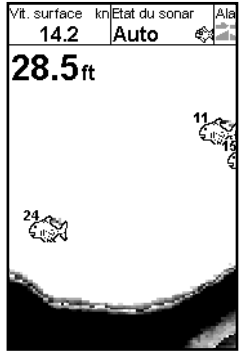

de la profondeur. Bien que le système de traitement SBN-II utilise une technologie de pointe, il n'est pas infaillible et il peut donc arriver que le FISH 4432/4433 ne fasse pas la différence entre des échos renvoyés par des poissons et des échos renvoyés par de larges bulles d'air, des détritus contenant de l'air, des flotteurs, etc.

Sur l'écran Sonar représenté ci-dessus, l'affichage des symboles poisson est activé et précédé de la profondeur : Symbole + Profondeur :

# **Symboles poisson désactivés (Off)**

Les utilisateurs expérimentés préféreront ce mode d'affichage, qui leur fournit des informations plus précises grâce à l'affichage de tous les échos, qu'il s'agisse d'échos renvoyés par des parasites de surface, des thermoclines ou des poissons.

Sur l'écran Sonar représenté dans la section 4-1 " Interprétation des données affichées à l'écran ", l'affichage des symboles poisson est désactivé (Off). Les poissons apparaissent à l'écran sous forme d'arcs.

## **Arcs poisson**

Lorsque les conditions de navigation sont bonnes et lorsque l'affichage des symboles poisson est désactivé (Off), les poissons qui traversent le cône d'ultrasons s'affichent sous forme d'arcs poisson. En mode 83 kHz, le cône d'émission est plus large qu'en mode 200 kHz, ce qui permet de repérer plus facilement les arcs poisson à l'écran.

Dès qu'un poisson pénètre dans le cône d'émission, il renvoie un écho de faible intensité, correspondant au premier pixel de l'arc poisson. Au fur et à mesure que le poisson se rapproche du centre du cône d'émission, la distance entre la sonde et le poisson diminue : l'écho s'affiche alors à des profondeurs de plus en plus faibles, produisant ainsi un début d'arc. C'est au moment où le poisson se trouve en plein centre du cône que l'écho est le plus intense et l'arc le plus épais. Dès que le poisson commence à s'éloigner du centre du cône, le phénomène inverse se produit, l'écho devenant de plus en plus faible et profond.

Il est toutefois difficile d'observer des arcs poisson dans les cas suivants :

- L'installation de la sonde est incorrecte (voir notice de montage de la sonde).
- Le bateau est à l'ancre. Dans ce cas, les poissons qui traversent le faisceau ultrason apparaissent généralement à l'écran sous forme de lignes horizontales. C'est en naviguant en eaux profondes et à vitesse réduite que vous obtiendrez les arcs poisson les plus précis.
- L'échelle de profondeur sélectionnée est importante. Il est beaucoup plus facile d'observer des arcs poisson en mode Zoom. Le zoom permet d'explorer en détail une zone donnée de l'aire sous-marine et augmente la résolution de l'écran : deux conditions essentielles pour afficher des arcs poisson précis.
- Le bateau navique en eaux peu profondes. Le cône d'ultrasons étant très étroit près de la surface, les poissons le traversent trop rapidement pour qu'un arc se forme. Lorsqu'en eaux peu profondes plusieurs poissons se trouvent dans le cône d'émission, ceux-ci sont généralement représentés sous forme de groupes de pixels aléatoires.
- La mer est agitée. Le mouvement des vagues peut modifier la forme des arcs poisson.

## **4-4 Gain**

Le gain (sensibilité) définit le niveau de détail de l'affichage sur les écrans Sonar. Il est important de savoir régler le gain avec précision afin d'exploiter au mieux les potentialités de votre FISH 4432/4433.

Le FISH 4432/4433 possède trois modes gain : Croisière, Pêche et Manuel.

#### • **Mode Croisière**

Ce mode permet de ne visualiser que les gros poissons et le profil du fond.

#### • **Mode Pêche**

Ce mode permet de visualiser un maximum de détails.

#### • **Mode Manuel**

L'utilisateur règle le gain manuellement en fonction de la profondeur et de la clarté de l'eau.

Un niveau de gain élevé peut amplifier le bruit de fond jusqu'à surcharger l'écran de pixels isolés.

### **Sélection du mode gain**

Pour sélectionner le mode gain du FISH 4432/4433 :

- 1. A partir de n'importe quel écran Sonar, appuyer sur la touche **ENT**.
- 2. Utiliser les touches curseur  $\wedge$  ou  $\vee$  pour sélectionner le mode qui convient, puis la touche > pour sélectionner l'option de votre choix.

#### **Réglage du gain et du seuil**

Le gain et le seuil peuvent être réglés indépendamment l'un de l'autre pour chacune des fréquences (83 kHz et 200 kHz).

Utiliser les réglages du seuil pour supprimer une ou plusieurs couleurs de l'écran Sonar.

1. A partir de n'importe quel écran Sonar, appuyer sur la touche **ENT**.

## **4-5 Echelle**

L'échelle correspond à la profondeur affichée verticalement à l'écran.

Le FISH 4432/4433 possède deux modes échelle : l'échelle automatique et l'échelle manuelle.

2. Utiliser les touches curseur  $\wedge$  ou  $\vee$  pour sélectionner le paramètre à régler, puis la touche > pour le modifier.

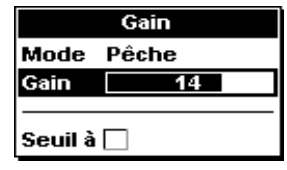

*Remarque :* le mode gain passe

automatiquement en gain manuel lorsque les réglages du gain ou du seuil sont modifiés par l'utilisateur.

### **Pour une détection optimale**

Pour obtenir une détection optimale à la fois des poissons et du fond, nous vous recommandons d'activer l'écran Sonar A-Scope :

- 1. Régler le seuil à 0%.
- 2. Régler le gain de sorte que la ligne de seuil se situe juste à droite des interférences à éliminer.

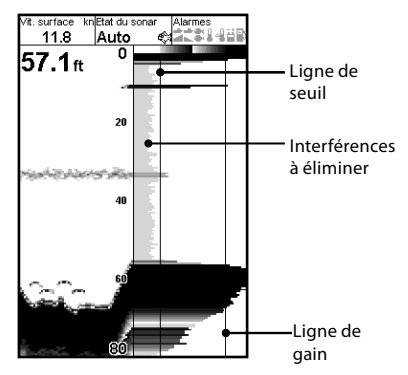

• En mode automatique, le FISH 4432/4433 ajuste automatiquement l'échelle afin d'afficher le fond en permanence sur la partie inférieure de l'écran. Nous vous recommandons d'utiliser ce mode lorsque vous naviguez dans des conditions normales.

• En mode manuel, le FISH 4432/4433 affiche uniquement l'échelle de profondeur sélectionnée. Utiliser ce mode dans des zones où la profondeur du fond change brutalement (ex. à proximité des plateaux sous-marins) afin d'éviter que l'écran se repositionne systématiquement sur le fond. En mode manuel, le fond n'apparaîtra pas à l'écran s'il se trouve à une profondeur supérieure à l'échelle de profondeur sélectionnée.

# **Sélection de l'échelle**

Appuyer sur les touches **+** ou **-** pour passer en mode manuel et augmenter ou diminuer l'échelle de profondeur. L'échelle peut varier entre 3 et 1000 m.

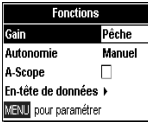

# Pour changer de mode échelle :

- 1. A partir de n'importe quel écran Sonar, appuyer sur la touche **MENU** pour afficher le menu des fonctions.
- 2. Sélectionner Echelle, puis Auto ou Manuel à l'aide des touches curseur.
- 3. Appuyer sur la touche **ENT** pour valider votre choix.

**Info :** pour passer en mode Auto et augmenter l'échelle rapidement, maintenir la touche + ou - enfoncée pendant 1,5 secondes.

# **Echelle et décalage de zoom**

Sur les écrans Sonar Zoom et Sonar Fond, la barre verticale affichée sur le bord droit de l'écran correspond à la barre de zoom. Elle indique l'échelle de zoom, c'est-à-dire la zone qui est agrandie.

Utiliser les touches < ou > pour régler l'échelle du zoom.

Utiliser les touches  $\wedge$  ou  $\vee$  pour régler le décalage du zoom.

# **5 Ecrans du FISH 4432/4433**

Appuyer sur la touche **DISP** pour afficher le menu Ecran. Sélectionner l'un des onglets Ecran à l'aide des touches  $\leq$ et  $>$  puis choisir un écran particulier en utilisant les touches  $curseur \wedge et V.$ 

Chaque écran du menu est présenté en détail dans les sections suivantes.

La plupart des écrans ont un menu Fonctions, qui permet à l'utilisateur de modifier rapidement le paramétrage des fonctions de son choix.

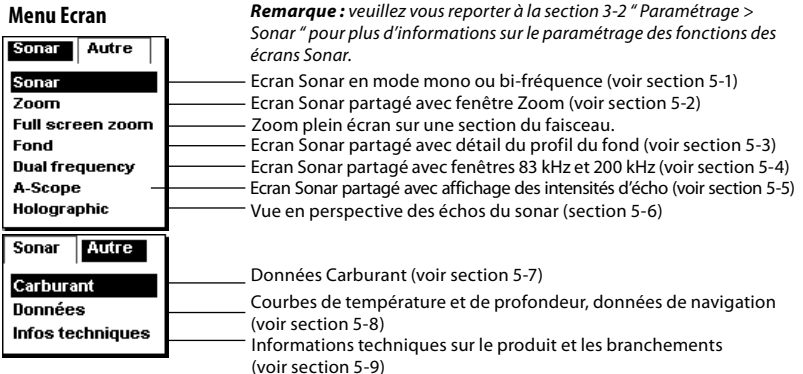

# **5-1 Ecran Sonar**

En-tête de données indiquant la vitesse du bateau, la fréquence utilisée, etc.

Profondeur (chiffres de taille moyenne)

Pour activer l'écran Sonar, appuyer sur la touche **DISP**, sélectionner l'onglet Sonar puis choisir Sonar. Valider votre choix en appuyant sur la touche **ENT.**

L'écran défile de droite (échos les plus récents) à gauche (échos les plus anciens), et affiche ce qui est détecté à la fréquence sélectionnée (voir section 3-2 Paramétrage > Sonar).

Pour modifier le paramétrage d'un ou plusieurs éléments, appuyer sur la touche **MENU** jusqu'à ce que le menu Fonctions s'affiche.

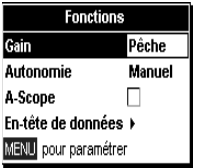

La fonction Gain est détaillée dans la section 4-4 " Gain ".

La fonction Echelle est détaillée dans la section 4-5 " Echelle ".

La fonction A-Scope est détaillée dans la section 5-5 " Ecran Sonar A-Scope ".

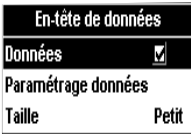

#### **En-tête de données**

L'en-tête de données peut être activé (On) ou désactivé (Off).

Lorsqu'il est activé, il peut être paramétré pour afficher jusqu'à 9 données différentes, telles que les alarmes ou la température de l'eau.

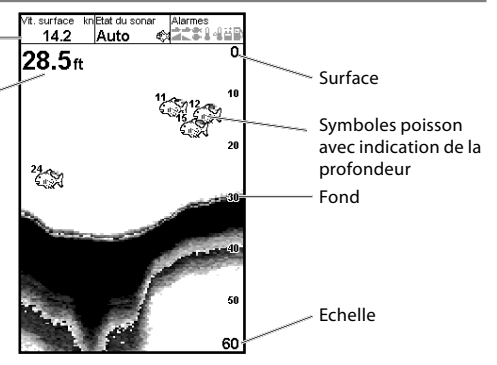

Pour personnaliser la taille de l'en-tête de données, sélectionner Taille puis appuyer sur la touche **ENT.** Sélectionner Petit ou Grand.

Pour personnaliser le contenu de l'en-tête de données :

- 1. Sélectionner Paramétrage données puis appuyer sur la touche **ENT.**  L'en-tête de données s'agrandit afin d'afficher l'ensemble des champs de données disponibles. Certains champs peuvent être vides.
- 2. Utiliser les touches curseur pour passer d'un champ à l'autre.
- 3. Appuyer sur la touche **ENT** pour afficher la liste des données pouvant être affichées dans le champ sélectionné.
- 4. Sélectionner la donnée à afficher, puis appuyer sur la touche **ENT**. La donnée s'affiche immédiatement dans le champ.
- 5. Appuyer sur la touche **ESC** une fois le paramétrage terminé. L'en-tête de données est alors automatiquement redimensionné.

#### **Historique sonar**

Pour naviguer dans l'historique sonar, utiliser les touches < et >. Le temps qui s'est écoulé depuis l'enregistrement des données affichées dans l'historique apparaît au bas de l'écran. Appuyer sur la touche **ESC** pour visualiser les échos les plus récents.

# **5-2 Ecran Sonar Zoom**

Pour activer l'écran Sonar Zoom, appuyer sur la touche **DISP**, sélectionner l'onglet Sonar puis choisir Sonar Zoom. Valider votre choix en appuyant sur la touche **ENT.**

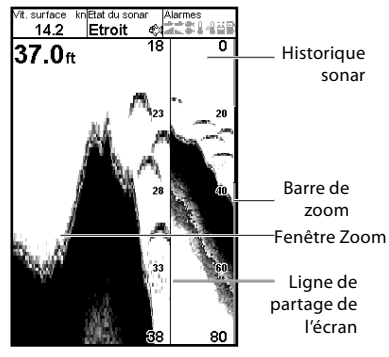

L'Historique Sonar est affiché sur la partie droite de l'écran partagé et la fenêtre Zoom sur la partie gauche.

La barre de zoom affichée sur le bord droit de l'écran indique la zone agrandie dans la fenêtre Zoom. Veuillez vous reporter à la section 4-5 " Echelle " pour plus d'informations sur le réglage de l'échelle et du décalage de zoom.

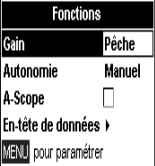

Pour modifier le paramétrage d'un ou plusieurs éléments, appuyer sur la touche **MENU** jusqu'à ce que le menu Fonctions s'affiche.

## **Gain**

La fonction **Gain** est détaillée dans la section  $4 - 4$  " Gain ".

# **5-3 Ecran Sonar Fond**

Pour activer l'écran Sonar Fond, appuyer sur la touche **DISP**, sélectionner l'onglet Sonar puis choisir Sonar Fond. Valider votre choix en appuyant sur la touche **ENT.**

## **Echelle**

La fonction **Echelle** est détaillée dans la section 4-5 " Echelle ".

# **A-Scope**

La fonction **A-Scope** est détaillée dans la section 5-5 " Ecran Sonar A-Scope ".

## **Suivi du fond**

Si la fonction Suivi fond est **activée**, le FISH 4432-4433 ajuste automatiquement la barre de zoom afin d'afficher le fond en permanence sur la fenêtre Zoom, quelle que soit la profondeur de la zone explorée.

Si la fonction Suivi fond est **désactivée**, le fond ne s'affiche pas dans la fenêtre Zoom si sa profondeur se situe en-dehors de l'échelle couverte par la barre de zoom.

L'utilisation simultanée des fonctions Suivi fond et A-Scope vous permettra d'identifier avec précision le type de fond rencontré.

## **Partage écran**

Cette fonction permet de définir le partage de l'écran entre la fenêtre Historique et la fenêtre Zoom. Le pourcentage par défaut occupé par chaque fenêtre est égal à 50%.

- 1. Sélectionner Partage écran puis appuyer sur la touche **ENT**. Une flèche s'affiche de chaque côté de la ligne de partage de l'écran.
- 2. Positionner la ligne de partage sur l'écran à l'aide des touches  $\leq$ et  $>$ , puis appuyer sur la touche **ENT**. Une fenêtre peut occuper entre 20% et 80% de la totalité de l'écran. Pour que la fenêtre Zoom occupe 100% de l'écran, sélectionner l'option " Zoom plein écran ".

# **En-tête de données**

La fonction En-tête de données est détaillée dans la section 5-1 " Ecran Sonar ".

L'écran Sonar Fond est divisé en deux parties : sur la partie droite de l'écran, la fenêtre Historique et sur la partie gauche, la fenêtre Zoom. Le fond est représenté au milieu de la fenêtre Zoom, sous la forme d'un profil plat.

Représenter le fond sous la forme d'un profil plat permet de comparer aisément l'intensité des échos renvoyés par le fond et d'identifier ainsi plus facilement le type de fond rencontré ou les objets proches du fond.

La barre de zoom sert uniquement à indiquer l'échelle de zoom. Elle ne peut pas indiquer le décalage de zoom, qui varie en fonction des échos affichés à l'écran.

La barre de zoom est bloquée sur le milieu de l'écran.

Veuillez vous reporter à la section 4-5 " Echelle " pour plus d'informations sur le réglage de l'échelle et du décalage de zoom.

Pour modifier le paramétrage d'un ou plusieurs éléments, appuyer sur la touche **MENU** jusqu'à ce que le menu Fonctions s'affiche. La fonction Gain est détaillée dans la section 4-4 " Gain ".

La fonction Echelle est détaillée dans la section 4-5 " Echelle ".

La fonction A-Scope est détaillée dans la section 5-5 " Ecran Sonar A-Scope ". La fonction En-tête de données est détaillée dans la section 5-1 " Ecran Sonar ".

Les fonctions Suivi fond et Partage écran sont détaillées dans la section 5-2 " Ecran Sonar Zoom ".

# **5-4 Ecran Sonar 83/200**

Pour activer l'écran Sonar 83/200, appuyer sur la touche **DISP**, sélectionner l'onglet Sonar puis choisir Sonar 83/200. Valider votre choix en appuyant sur la touche **ENT.**

L'écran Sonar 83/200 est divisé en deux parties : sur la partie droite de l'écran, la fenêtre Historique 200 kHz et sur la partie gauche, la fenêtre Historique 83 kHz. Vous pouvez choisir un gain différent pour chaque fréquence. Le réglage de l'échelle est le même pour les deux fenêtres de l'écran.

Pour modifier le paramétrage d'un ou plusieurs éléments, appuyer sur la touche **MENU** jusqu'à ce que le menu Fonctions s'affiche.

La fonction Gain est détaillée dans la section 4-4 " Gain ".

La fonction Echelle est détaillée dans la section 4-5 " Echelle ".

La fonction A-Scope est détaillée dans la section 5-5 " Ecran Sonar A-Scope ".

La fonction En-tête de données est détaillée dans la section 5-1 " Ecran Sonar ".

La fonction Partage écran est détaillée dans la section 5-2 " Ecran Sonar Zoom ".

# **5-5 Ecran Sonar A-Scope**

Pour activer l'écran Sonar A-Scope, appuyer sur la touche **DISP**, sélectionner l'onglet Sonar puis choisir Sonar A-Scope. Valider votre choix en appuyant sur la touche **ENT.**

Cet écran permet d'analyser avec précision les données sonar et d'optimiser le réglage du gain.

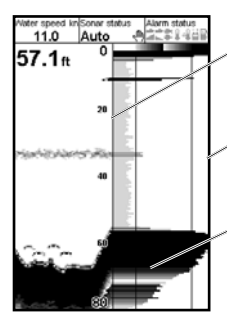

Ligne de partage de l'écran (fenêtres Historique et A-Scope

Réglage du gain (plus forte intensité d'écho affichée)

Réglage du seuil (plus faible intensité d'écho affichée)

Les réglages du gain et du seuil permettent à l'utilisateur de définir la plus forte et la plus faible intensité d'écho à afficher sur les écrans Sonar. Veuillez vous reporter à la section 4-4 " Gain " pour plus d'informations.

L'intensité d'un écho à une profondeur donnée est représentée par la longueur de la ligne horizontale tracée à l'écran à cette même profondeur. Un écho intense est représenté par une ligne longue, un écho faible par une ligne courte.

Pour modifier le paramétrage d'un ou plusieurs éléments, appuyer sur la touche **MENU** jusqu'à ce que le menu Fonctions s'affiche.

La fonction Gain est détaillée dans la section 4-4 " Gain ".

La fonction Echelle est détaillée dans la section 4-5 " Echelle ".

La fonction En-tête de données est détaillée dans la section 5-1 " Ecran Sonar ".

La fonction Partage écran est détaillée dans la section 5-2 " Ecran Sonar Zoom ".

#### **Identifier les poissons détectés**

L'intensité des échos représentée dans la fenêtre A-Scope permet d'identifier plus facilement l'espèce des poissons détectés. Le signal ultrason émis par la sonde est réfléchi par l'air contenu dans la vessie natatoire

## **5-6 Ecran A-Scope - vue en perspective**

Sur cet écran, l'intensité des échos est déterminée par leur " hauteur ".

des poissons. La taille et la forme de cette vessie variant selon les espèces, chaque espèce renverra donc un écho d'une intensité différente.

Lorsque vous pêchez au-dessus d'un banc de poissons, notez l'espèce des poissons pêchés et l'intensité des échos qu'ils renvoient sur la fenêtre A-scope. Ainsi, lorsqu'un écho de cette intensité s'affichera de nouveau à l'écran, il s'agira probablement d'un écho renvoyé par la même espèce de poissons.

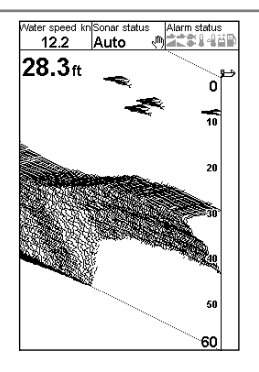

## **5-7 Ecran Carburant** (4433 uniquement)

Pour activer l'écran Carburant, appuyer sur la touche **DISP**, sélectionner l'onglet Autre puis choisir Carburant. Valider votre choix en appuyant sur la touche **ENT.**

Cet écran ne possède pas de menu Fonctions.

Veuillez vous reporter à la section 3-3 " Paramétrage > Carburant " pour obtenir des informations sur le réglage des fonctions Carburant. Si la fonction Nombre moteurs est réglée sur 0, les fonctions Carburant sont désactivées.

Consommé : quantité totale de carburant consommée depuis la dernière remise à zéro de cette donnée à l'aide de la fonction Consommation à zéro.

Restant : volume de carburant restant dans le(s) réservoir(s).

Débit : consommation de carburant en une heure. Pour les bateaux à double motorisation, la consommation s'affiche pour chacun des moteurs, vous permettant ainsi de vérifier si les deux moteurs tournent au même régime.

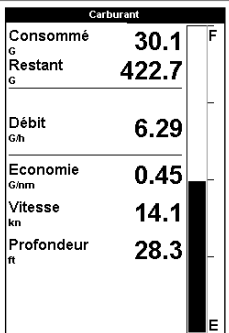

Economie : distance parcourue par unité de carburant consommée. Le FISH 4432/4433 calcule cette donnée à partir de la quantité de carburant consommée et de la vitesse du bateau (qu'il s'agisse de la vitesse fond (GPS) ou de la vitesse surface (capteur à roue à aubes) – voir section 3-3 Paramétrage > Carburant).

Plus la valeur affichée est élevée, plus l'économie est importante. Régler la manette des gaz et le trim moteur pour une économie de carburant optimale.

*Remarque :* si la vitesse est mesurée à partir d'un capteur à roue à aubes, il est impératif

d'étalonner cette mesure pour obtenir des données d'économie fiables. Pour plus d'informations, veuillez vous reporter à la section 3-8 Paramétrage > Etalonnage.

# **5-8 Ecran Données**

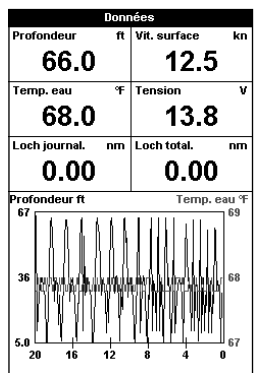

Pour activer l'écran Données, appuyer sur la touche **DISP**, sélectionner l'onglet Autre puis choisir Données. Valider votre choix en appuyant sur la touche **ENT**.

L'écran Données affiche les courbes de profondeur et de température de l'eau sur les 20 dernières minutes ainsi que des données de navigation.

Les courbes de température et de profondeur permettent de localiser les zones chaudes ou froides de l'aire sous-marine.

Pour modifier le type de données affichées :

- 1. Appuyer sur la touche **MENU** jusqu'à ce que le menu Fonctions apparaisse.
- 2. Sélectionner Paramétrage données puis appuyer sur la touche **ENT**.
- 3. Utiliser les touches curseur pour passer d'un champ à l'autre.
- 4. Appuyer sur la touche **ENT** pour afficher la liste des données pouvant être affichées dans le champ sélectionné.
- 5. Sélectionner la donnée à afficher, puis appuyer sur la touche **ENT**. La donnée s'affiche immédiatement dans le champ.
- 6. Appuyer sur la touche **ESC** une fois le paramétrage terminé.

Pour changer la Base temps du graphique, appuyer sur la touche MENU, sélectionner " Base temps " à l'aide des touches curseur, valider en appuyant sur ENT puis sélectionner le temps qui convient : 5 minutes, 10 minutes, 20 minutes, 1 heure, 2 heures.

## **5-9 Ecran Infos techniques**

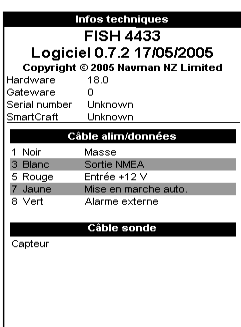

Pour activer l'écran Infos techniques, appuyer sur la touche **DISP**, sélectionner l'onglet Autre puis choisir Infos techniques. Valider votre choix en appuyant sur la touche **ENT.** Cet écran ne possède pas de menu Fonctions.

L'écran Infos Techniques affiche le modèle de l'instrument, les versions du logiciel et du matériel ainsi que des informations sur les connexions.

Avant de contacter votre revendeur NAVMAN pour un conseil technique, n'oubliez pas de noter la version du logiciel.

Pour plus d'informations sur les branchements électriques, veuillez vous reporter à la section 6-5 " Possibilités de branchements ".

Pour plus d'informations sur l'interfaçage NMEA ou le système NavBus, veuillez vous reporter à la section 6-6 " Systèmes composés de plusieurs instruments ".

# **6 Installation et entretien**

Le fonctionnement optimal du FISH 4432/4433 dépend de l'installation correcte du boîtier et de la sonde. Veuillez lire très attentivement

cette partie avant d'installer les différents éléments du FISH 4432/4433.

## **6-1 Eléments livrés avec votre FISH 4432/4433**

Le FISH 4432/4433 est livré en standard avec :

- Boîtier.
- Câble d'alimentation.
- Etrier (vis comprises).
- Carte de garantie.
- Manuel d'Installation et d'Utilisation.
- Capot de protection pour le boîtier.
- Kit d'encastrement.
- Sonde tableau arrière bi-fréquence (kit de câblage et vis compris).
- Notice de montage de la sonde tableau arrière.

## **6-2 Options et accessoires**

- Traceurs de cartes série TRACKER.
- Sonde bi-fréquence traversante.
- Capteur vitesse/température traversant.
- Kit carburant (1 ou 2 moteurs).
- Roue à aubes de rechange.
- Boîtier SmartCraft\*.
- REPEAT 3100 (voir section 6-6 " Systèmes composés de plusieurs instruments ").\*
- Diesel 3200 permettant de calculer le débit de carburant des moteurs diesel\*

# **6-3 Montage et démontage du boîtier**

Deux types de montage sont possibles :

• **Montage encastré :** la surface de montage doit être solide et accessible de l'arrière pour le branchement électrique et la fixation du boîtier. Une fois encastré, le FISH 4432/4433 ne peut plus être orienté ni déplacé pour atténuer les reflets ou la réverbération sur l'écran. Il faut donc choisir l'emplacement offrant la meilleure lisibilité avant l'installation. Il s'agira sans doute d'une partie du bateau située à l'ombre.

Boîtier Vis Câble d'alimentatio Etrier Sonde bi-fréquence tableau arrière

Pour plus d'informations, n'hésitez pas à consulter votre revendeur NAVMAN.

\* Fish 4433 uniquement

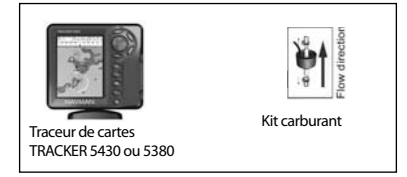

• **Montage sur étrier** : la surface de montage doit être plane, résistante et éloignée de toute source de vibrations excessives. Le boîtier peut pivoter et être démonté après chaque utilisation.

Choisir un emplacement de montage où le boîtier sera :

- A plus de 10 cm d'un compas.
- A plus de 30 cm d'un émetteur radio.
- A plus de 1,20 m d'une antenne.
- Bien lisible par le barreur et l'équipage.
- Protégé de tout risque de choc en cas de mer agitée.
- Facile d'accès pour la connexion à l'alimentation 12 Vcc du bateau.
- Idéalement installé pour le passage des câbles.

#### **Montage encastré**

- 1. Percer dans la cloison le trou de montage du boîtier en vous aidant du gabarit de montage.
- 2. Percer les trous des quatre vis de montage comme indiqué sur le gabarit.
- 3. Visser les vis dans les inserts en cuivre à l'arrière du boîtier.
- 4. Insérer le boîtier dans le trou, puis serrer l'assemblage vis / rondelles / écrous.

#### **Montage sur étrier**

- 1. Fixer l'étrier sur la surface de montage à l'aide des trois vis inox fournies. Ne pas serrer les vis trop fort afin que l'étrier puisse pivoter.
- 2. Installer le boîtier sur l'étrier, puis resserrer la molette de l'étrier pour le bloquer.
- 3. Brancher les câbles à l'arrière du boîtier.

#### **Démontage du boîtier**

Le boîtier du FISH 4432/4433 peut être démonté après chaque utilisation afin d'être protégé des intempéries et du vol.

Après avoir démonté le boîtier, veiller à ce que les connecteurs des câbles laissés à bord soient à l'abri des éléments. Replacer les protections sur les extrémités exposées des connecteurs. Ranger le boîtier dans un endroit propre et sec tel que le sac de protection NAVMAN.

#### **6-4 Systèmes composés de plusieurs instruments** (4433 uniquement)

Vous pouvez connecter plusieurs instruments NAVMAN entre eux afin qu'ils échangent des données.

Le FISH 4432/4433 est parfaitement compatible avec deux GPS traceurs Navman à couverture mondiale : le TRACKER 5430 (écran 4,3" niveaux de gris) et le TRACKER 5380 (écran 3,8" couleur).

La connexion entre les instruments peut s'effectuer via le système NavBus ou l'interfaçage NMEA.

#### **NavBus**

Le NavBus est un système déposé NAVMAN. Il permet de créer des systèmes intégrant plusieurs instruments et utilisant un seul groupe de capteurs. Lorsque des appareils sont connectés au NavBus :

• Une modification des unités, des valeurs seuil des alarmes ou de l'étalonnage d'un instrument se répercute automatiquement sur l'ensemble des instruments du même type.

- Chaque instrument peut être affecté à un groupe d'instruments. Si vous modifiez le rétro-éclairage d'un instrument d'un groupe, le rétro-éclairage des autres instruments du groupe sera automatiquement modifié. En revanche, le rétro-éclairage des instruments des autres groupes ne sera pas affecté par ce changement.
- En cas de déclenchement d'une alarme, vous pouvez la mettre en veille à partir de n'importe quel instrument possédant cette alarme.

#### **Interfaçage NMEA**

NMEA est une norme de l'industrie relative aux échanges de données entre les instruments d'électronique marine. Les données envoyées par un instrument via l'interfaçage NMEA peuvent être lues et affichées par tout instrument compatible NMEA 0183 version 2. L'interfaçage NMEA n'est pas aussi souple que le NavBus car il exige des branchements spécifiques entre les instruments.

N'hésitez pas à vous renseigner auprès de votre revendeur NAVMAN sur la gamme des instruments NAVMAN compatibles NMEA et les différentes possibilités de connexion.

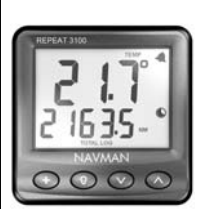

REPEAT 3100

**DEPTH 2100** Répétiteur de profondeur

Répétiteur des données de profondeur, vitesse, température de l'eau et tension d'alimentation. Le REPEAT 3100 peut recevoir les données d'autres instruments via le NavBus ou l'interfaçage NMEA.

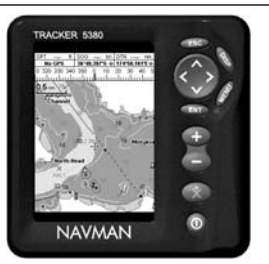

TRACKER 5430/5380 GPS traceur à écran couleur et couverture mondiale

# **6-5 Nettoyage et entretien**

Lorsqu'il est sale ou couvert de dépôts de sel, nettoyer l'écran **exclusivement** à l'aide d'un chiffon humide ou imprégné de détergent doux. Ne pas utiliser de produits abrasifs, d'essence ou autres solvants.

Protéger ou ôter les capteurs tableau arrière avant de repeindre la coque du bateau. Ne passer qu'une couche d'antifouling sur les capteurs traversants. S'ils sont déjà recouverts d'une ou plusieurs couches, les poncer très légèrement avant d'appliquer la nouvelle couche.

Pour un fonctionnement optimal du FISH 4432/4433, éviter de plier ou de marcher sur les câbles et les connecteurs. Vérifier régulièrement si la sonde n'est pas encrassée (algues, déchets). Ne pas appliquer de jet à haute pression sur la roue à aubes du capteur vitesse afin de ne pas l'endommager.

Lorsqu'il n'est pas utilisé, le FISH 4432/4433 peut être retiré de l'étrier et rangé dans le sac de protection NAVMAN, ou bien laissé sur l'étrier et recouvert du capot de protection livré avec l'appareil.

# **Appendice A - Caractéristiques techniques**

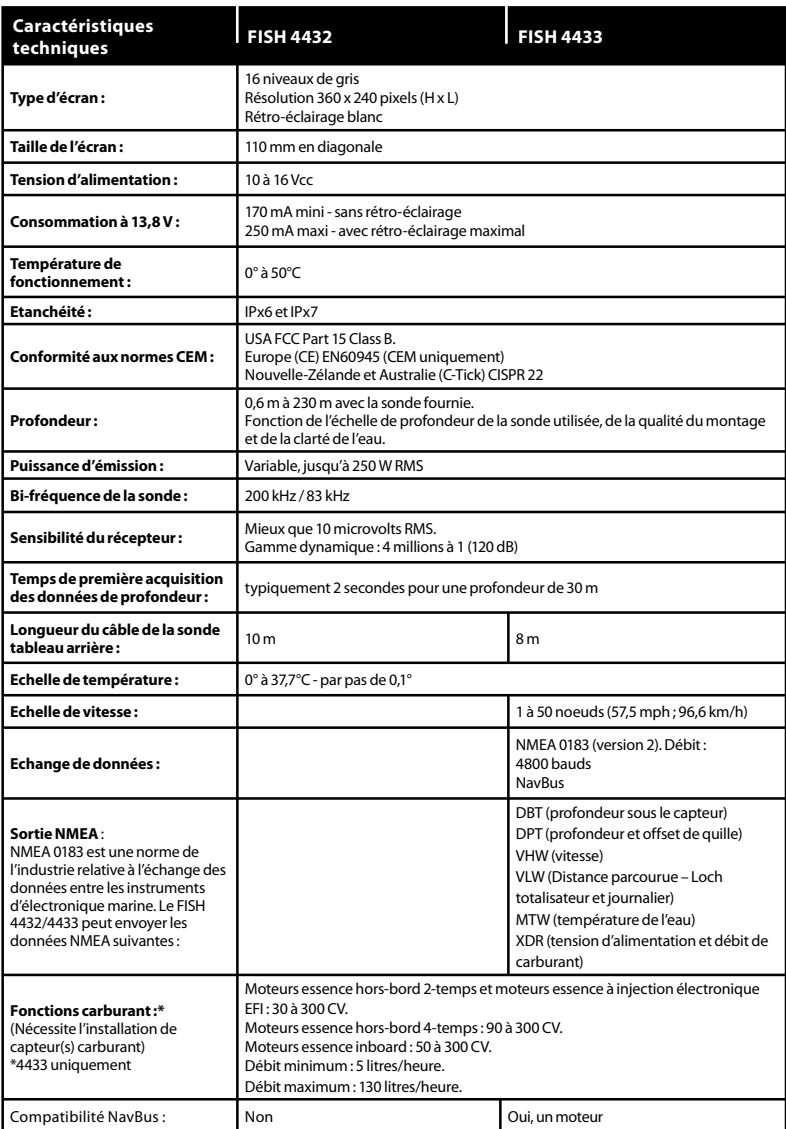

# **Appendice B - Dimensions**

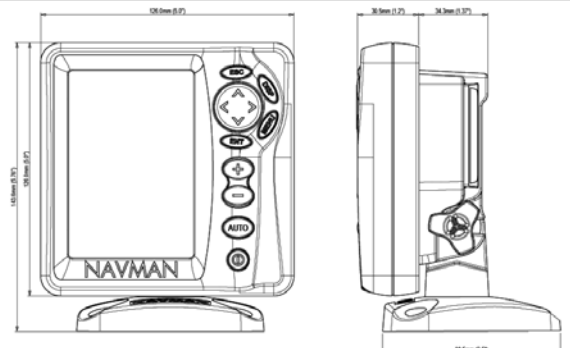

# **Appendice C - En cas de problème**

Le guide de dépannage ne remplace ni la lecture ni la compréhension du manuel.

Il est possible dans la plupart des cas de résoudre les problèmes sans avoir recours au service après-vente du fabricant. Veuillez lire attentivement cet appendice avant de contacter votre revendeur NAVMAN le plus proche.

Aucune pièce détachée ne peut être vendue aux particuliers. Pour remonter le FISH 4432/4433 correctement et assurer son étanchéité il est impératif d'utiliser certaines techniques bien spécifiques ainsi qu'un matériel de test spécialement adapté. Toute réparation du FISH 4432/4433 par l'utilisateur entraînerait une annulation de la garantie.

L'appareil doit être pris en charge par un réparateur agréé par NAVMAN. Si vous deviez envoyer votre FISH 4432/4433 en réparation, n'oubliez pas de joindre le(s) capteur(s).

Pour plus d'informations, vous pouvez consulter notre site Web : www.navman.com.

#### **1. Le sondeur de pêche ne s'allume pas :**

- a) Le FISH 4432/4433 est conçu pour fonctionner sur batterie 12 volts, avec des tensions comprises entre 10 et 16 volts. Si la tension fournie est trop élevée, l'instrument ne peut plus ni être éteint, ni être allumé.
- b) Vérifier si le câble est correctement branché à l'arrière du boîtier et si la bague de serrage est bien vissée. La bague doit être correctement fixée pour une parfaite étanchéité de l'appareil.
- c) Mesurer la tension de la batterie lorsque elle est chargée. Pour cela, allumer plusieurs ampoules,

la radio ou tout autre appareil électrique connecté à la batterie. Si la tension est inférieure à 10 volts :

- les bornes de la batterie ou les fils reliés aux bornes sont peut-être corrodés.
- la batterie ne se charge pas correctement ou doit être remplacée.
- d) Vérifier le câble d'alimentation sur toute sa longueur. Rechercher d'éventuelles coupures, cassures, écrasements ou portions coincées.
- e) Vérifier si le fil rouge est bien connecté à la borne positive de la batterie et le fil noir à la borne négative. Si le câblage est prévu pour une mise en marche automatique, vérifier si le fil jaune est bien connecté au circuit d'allumage. Vérifier par ailleurs l'état du circuit principal du bateau (voir section 6-5 " Possibilités de branchements ".)
- f) S'assurer que le connecteur du câble d'alimentation n'est pas corrodé. Le nettoyer ou le remplacer si nécessaire.
- g) Vérifier les fusibles du circuit d'alimentation. Ils peuvent avoir fondu même s'ils semblent en bon état. Vérifier également leur état de corrosion. Tester le fusible ou le remplacer par un fusible en bon état.

#### **2. Le sondeur de pêche ne s'éteint pas :**

 Le FISH 4432/4433 a peut-être été câblé pour une mise en marche automatique. Dans ce cas, le FISH 4432/4433 ne peut s'éteindre tant que le circuit d'alimentation est sous tension (lire le paragraphe " Câblage pour mise en marche automatique " de la section 6-5).

#### **3. Les données affichées sont erronées :**

- a) La sonde est encrassée (algues, sac plastique, etc.)
- b) La sonde a subi un choc lors de la mise à l'eau ou du remorquage du bateau ou bien lors d'une collision avec un objet immergé. Si elle s'est détachée de son emplacement et si elle n'est pas endommagée, la remettre en place (voir notice de montage des sondes tableau arrière).
- c) La profondeur d'eau sous la sonde est inférieure à 0,6 m. Dans ce cas, les valeurs de profondeur affichées à l'écran deviennent incohérentes.
- d) Le réglage manuel du Gain est insuffisant. Les signaux renvoyés par le fond sont donc faibles et les échos des poissons inexistants. Augmenter le niveau de gain si vous êtes en mode Gain manuel.
- e) L'installation de la sonde est incorrecte. Veiller à ce que le dessous de la sonde soit légèrement incliné par rapport à la surface de l'eau. La sonde doit être immergée le plus profondément possible afin d'éviter la formation de bulles par cavitation (voir notice de montage des sondes tableau arrière).
- f) Le câble d'alimentation ou le câble de la sonde est débranché ou bien les bagues des connecteurs ne sont pas assez serrées. La bague doit être correctement fixée pour une parfaite étanchéité de l'appareil.
- g) Vérifier le câble d'alimentation sur toute sa longueur. Rechercher d'éventuelles coupures, cassures, écrasements ou portions coincées.
- h) Les signaux émis par un autre sondeur créent des interférences qui viennent perturber le fonctionnement du FISH 4432/4433.
- i) Les bruits électriques provenant du moteur du bateau ou d'un autre appareil perturbent le fonctionnement de la sonde ou de l'instrument. Le sondeur de pêche diminue alors automatiquement le gain (sauf s'il est en mode gain manuel).

 Les signaux de plus faible intensité, tels que les échos renvoyés par les poissons ou même l'écho retourné par le fond, ne sont plus représentés à l'écran. Eteindre tour à tour les autres instruments de navigation, les appareils divers (ex. pompe de cale) et le moteur jusqu'à ce que la cause des interférences soit identifiée. Pour supprimer les bruits électriques :

- réinstaller le câble d'alimentation et le câble de la sonde en les éloignant de toute autre installation électrique,

- connecter le câble d'alimentation directement à la batterie via un fusible.

#### **4. Le fond ne s'affiche pas :**

- a) L'appareil est en mode Echelle manuelle et la profondeur est trop élevée par rapport à l'échelle de profondeur sélectionnée. Passer en mode Echelle automatique ou bien sélectionner une nouvelle échelle de profondeur (voir section 4-5 " Echelle ").
- b) La profondeur est trop élevée par rapport à l'échelle de profondeur sélectionnée. En mode Echelle automatique, les pointillés " --.- " affichés à l'écran indiquent qu'aucun fond n'est détecté. Le fond réapparaît à l'écran dès que la profondeur diminue.

# **5. Le fond s'affiche trop haut sur l'écran :**

 Le sondeur de pêche est en mode Echelle manuelle et l'échelle de profondeur sélectionnée est trop élevée. Passer en mode Echelle automatique ou bien sélectionner une nouvelle échelle de profondeur (voir section 4-5 " Echelle ").

#### **6. Lorsque le bateau se déplace, l'écho retourné par le fond disparaît de l'écran ou les valeurs affichées sont incohérentes :**

- a) L'installation de la sonde est incorrecte. Veiller à ce que le dessous de la sonde soit légèrement incliné par rapport à la surface de l'eau. La sonde doit être immergée le plus profondément possible afin d'éviter la formation de bulles par cavitation. Pour plus de détails, veuillez vous reporter à la notice de montage des sondes tableau arrière.
- b) L'eau est trop agitée à proximité de la sonde. Les bulles d'air perturbent les échos, empêchant le FISH 4432/4433 de détecter le fond et les cibles. Ce phénomène se produit fréquemment lorsque le bateau est en marche arrière. La sonde doit donc être installée à un endroit où l'écoulement est laminaire, quelle que soit la vitesse du bateau.
- c) Les signaux parasites provenant du moteur du bateau perturbent le fonctionnement du FISH 4432/4433. Installer des bougies antiparasites.

#### **7. Le FISH 4432/4433 émet un bip lorsqu'il est mis sous tension mais rien ne s'affiche :**

 Le niveau de rétro-éclairage est mal réglé (voir section 2 " Fonctionnement général ", pour modifier le niveau de rétro-éclairage du sondeur de pêche). Appuyer à deux reprises sur la touche pour revenir au niveau de rétro-éclairage par défaut.

**8. La langue d'affichage n'est pas la bonne :** Veuillez vous reporter à la section 3-1 Paramétrage > Système.

#### **9. Les valeurs des fonctions Consommé et Restant sont inexactes :**

a) Le moteur a tourné alors que le FISH 4432/4433 était éteint. La quantité de carburant consommée pendant cette période n'a donc pas été enregistrée. La valeur indiquée dans le champ Restant est supérieure à la quantité réelle de carburant restant dans le réservoir.

 Pour éviter ce type de problème, choisir la mise en marche automatique lors du branchement de l'instrument (voir section 6-5 " Câblage pour mise en marche automatique "). Le sondeur de pêche s'allumera alors automatiquement dès que le circuit principal du bateau sera alimenté.

- b) Les mauvaises conditions de navigation ont provoqué des retours de carburant dans le capteur, faussant ainsi les mesures. Installer un clapet anti-retour entre le capteur carburant et le réservoir.
- c) La valeur Param. vol. restant n'a pas été réactualisée après le dernier plein (voir section 3-3 Paramétrage > Carburant).
- d) Des poches d'air se sont formées dans le réservoir lors du dernier plein. Ce phénomène est particulièrement fréquent dans le cas des réservoirs sous plancher.
- e) Le capteur carburant est hors d'usage. Nous vous recommandons de changer votre capteur tous les 5000 litres.

#### **10. L'écran affiche un débit de carburant inexistant ou faible :**

- a) Vérifier si le nombre de moteurs est bien réglé sur 1 (voir section 3-3 Paramétrage > Carburant).
- b) S'assurer que le connecteur est correctement inséré dans la prise et que l'écrou est bien bloqué. L'écrou assure l'étanchéité de la connexion : veillez à le serrer correctement.
- c) L'un des capteurs carburant est encrassé. Dans ce cas, démonter le capteur puis souffler doucement dessus dans le sens opposé au flux de carburant.

 Installer un filtre carburant entre le capteur et le réservoir en suivant les instructions de la notice. La garantie ne fonctionnera que si ce filtre est installé.

d) Vérifier le câble essence ou diesel sur toute sa longueur. Rechercher d'éventuelles coupures, cassures, écrasements ou portions coincées.

- e) S'assurer que le filtre carburant est propre.
- **11. Le bateau est équipé d'un kit carburant deux moteurs mais une seule valeur de débit s'affiche :**
- a) Vérifier si le nombre de moteurs est bien réglé sur 2 (voir section 3-3 Paramétrage > Carburant).

#### **12. Les valeurs de débit sont irrégulières ou incohérentes :**

- a) Le capteur carburant est installé trop près de la pompe à carburant ou exposé à des vibrations excessives. Reportez-vous à la notice de montage du capteur carburant.
- b) Vérifier s'il n'y a pas de fuites au niveau du tuyau d'arrivée de carburant ou du flexible du réservoir.
- c) Le réglage du Filtre débit n'est pas adapté au type de moteur. Vérifier si le filtre n'est pas réglé sur zéro puis augmenter la valeur du filtre jusqu'à ce que l'affichage du débit soit stable (voir section 3-3 Paramétrage > Carburant).
- d) Il est souvent nécessaire d'augmenter le Filtre débit dans le cas des moteurs à injection électronique (voir section 3-3 Paramétrage > Carburant).

#### **13. La valeur de la fonction Economie ne s'affiche pas :**

- a) Pour que le FISH 4432/4433 puisse calculer l'Economie le bateau doit être en mouvement.
- b) Vérifier si la roue à aubes du capteur n'est pas bloquée et si ses deux aimants sont bien positionnés.

#### **14. Deux profils de fond s'affichent à l'écran :**

- a) Le bateau se trouve au-dessus d'une zone d'ombre (voir section 4-1 " Interprétation des données affichées à l'écran ").
- b) Le bateau navigue en eaux peu profondes. La faible profondeur provoque un phénomène de double écho. Réduire le niveau de gain (voir section 4-4 " Gain ") et/ou l'intensité du signal sonar (voir section 3-2 " Paramétrage > Sonar ").
- c) Diminuer la valeur de l'Echelle.

#### **15. L'écran Sonar ne s'affiche pas**

La fonction Sonar est désactivée (voir section 3-1 - Paramétrage > Système).

Made in New Zealand MN000457B

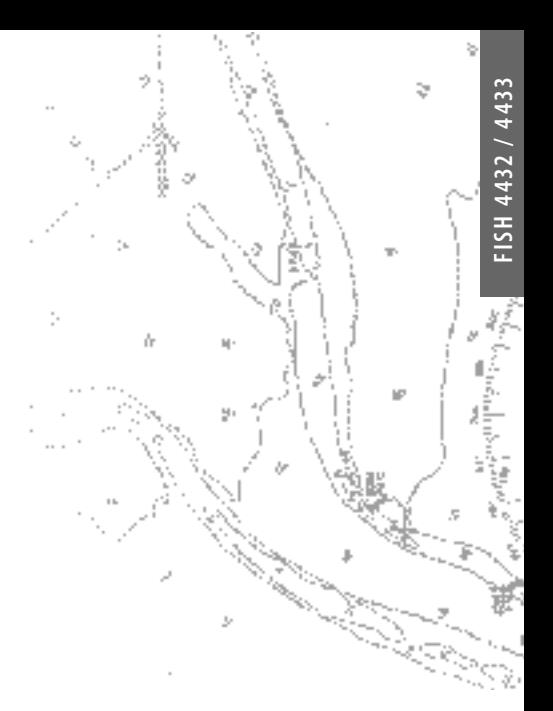

NAVMAN<br>FE C CE

Lat 36° 48.404'S